Smarter Timing Solutions

# EndRun TECHNOLOGIES

Præcis Gntp Network Time Server

# User's Manual

# **Præcis Gntp Network Time Server**

# **User's Manual**

© EndRun Technologies 1360 North Dutton Avenue #200 Santa Rosa, California USA 95401 Phone 707-573-8633 • Fax 707-573-8619

# **Preface**

Thank you for purchasing the Præcis Gntp Network Time Server. Our goal in developing this product is to bring precise, Universal Coordinated Time (UTC) into your network quickly, easily and reliably. Your new Præcis Gntp is fabricated using the highest quality materials and manufacturing processes available today, and will give you years of troublefree service.

# **About EndRun Technologies**

EndRun Technologies is dedicated to the development and refinement of the technologies required to fulfill the demanding needs of the time and frequency community.

Our innovative engineering staff, with decades of experience in the research and development of receiver technology for the Global Positioning System (GPS), has created our window-mount GPS antenna and extended hold-over oscillator-control algorithms.

The instruments produced by EndRun Technologies have been selected as the timing reference for such rigorous applications as computer synchronization, research institutions, aerospace, network quality of service monitoring, satellite base stations, and calibration laboratories.

EndRun Technologies is committed to fulfilling the needs of our customers by providing the most advanced, reliable and cost-effective time and frequency equipment available in the market today.

# **About this manual**

This manual will guide you through simple installation and set up procedures.

Introduction – The Præcis Gntp, how it works, where to use it, its main features.

Basic Installation – How to connect, configure and test your Præcis Gntp with your network.

Client Set-Up – Three sections; one for Unix-like platforms and two for Windows NT.

If you detect any inaccuracies or omissions, please inform us. EndRun Technologies cannot be held responsible for any technical or typographical errors and reserves the right to make changes to the product and manuals without prior notice.

# **Trademark acknowledgements**

IBM-PC, Linux, NotePad, Timeserv, UNIX, Windows NT, WordStar are registered trademarks of the respective holders.

Præcis Gntp User's Manual

**Revision 6** 

Part No. USM3009-0000-000

Jun 2003

Copyright © EndRun Technologies 2003

# Warranty

This product, manufactured by EndRun Technologies, is warranted against defects in material and workmanship for a period of two years from date of shipment, under normal use and service. During the warranty period, EndRun Technologies will repair or replace products which prove to be defective.

For warranty service or repair, this product must be returned to EndRun Technologies. Buyer shall prepay shipping charges to EndRun Technologies and EndRun Technologies shall pay shipping charges to return the product to Buyer. However, Buyer shall pay all shipping charges, duties, and taxes for products returned to EndRun Technologies from another country.

Products not manufactured by EndRun Technologies but included as an integral part of a system (e.g. peripherals, options) are warranted for ninety days, or longer as provided by the original equipment manufacturer, from date of shipment.

# **Extended Warranty**

The standard warranty may be extended beyond the standard two-year period. A record of warranty extensions is documented on the sales order for the product purchased. All other conditions of the standard warranty apply for the extended period.

# **Limitation of Warranty**

The foregoing warranty shall not apply to defects resulting from improper or inadequate maintenance by Buyer, Buyer-supplied software or interfacing, unauthorized modification or misuse, operation outside of the environmental specifications for the product, or improper site preparation or maintenance.

NO OTHER WARRANTY IS EXPRESSED OR IMPLIED. ENDRUN TECHNOLOGIES SPECIFICALLY DISCLAIMS THE IMPLIED WARRANTIES OF MERCHANTABILITY AND FITNESS FOR A PARTICULAR PURPOSE.

# **Warranty Repair**

If you believe your equipment is in need of repair, call EndRun Technologies and ask for a customer service agent. It is important to contact us first as many problems may be resolved with a phone call. Please have the serial number of the unit and the nature of the problem available before you call. If it is determined that your equipment will require service, we will issue an RMA number. You will be asked for contact information, including your name, address, phone number and e-mail address.

Ship the unit prepaid in the original container or a container of sufficient strength and protection to EndRun Technologies at the address shown below. EndRun will not be responsible for damage incurred during shipping to us. Be sure the RMA number is clearly identified on the shipping container. Our policy is to fix or repair the unit within 5 business days. If it is necessary to order parts or if other circumstances arise that require more than 5 days, an EndRun service technician will contact you.

# **Repair After Warranty Expiration**

If the warranty period has expired, we offer repair services for equipment you have purchased from EndRun. Call and ask for a customer service agent. It is important to contact us first as many problems may be resolved with a phone call. Please have the serial number of the unit and the nature of the problem available before you call. If it is determined that the equipment has failed and you want EndRun to perform the repairs, we will issue you an RMA number. Ship the unit prepaid in the original container or a container of sufficient strength and protection to EndRun Technologies at the address shown below. EndRun will not be responsible for damage incurred during shipping to us. Customer is responsible for shipping costs to and from EndRun Technologies. Be sure the RMA number is clearly identified on the shipping container. After the equipment has been received we will evaluate the nature of the problem and contact you with the cost to repair (parts and labor) and an estimate of the time necessary to complete the work.

# **Limitation of Liability**

The remedies provided herein are Buyer's sole and exclusive remedies. EndRun Technologies shall not be liable for any direct, indirect, special, incidental or consequential damages, whether based on contract, tort or any other legal theory.

# **Table of Contents**

| Introduction                                                                                                    |                                          |          | 1  |
|----------------------------------------------------------------------------------------------------|------------------------------------------|----------|----|
| GPS Timing-How it Works                                                                                                    |                                          | 1        |    |
| Where to Use It                                                                                                    |                                          | 2        |    |
| Main Features                                                                                                    |                                          | 3        |    |
| Basic Installation                                                                                                    |                                          |          | 5  |
| Checking and Identifying the Hardware                                                                                                    |                                          | 5        |    |
| Præcis Gntp Physical Description                                                                                                    |                                          | 6        |    |
| Performing an Initial Site Survey                                                                                                    |                                          | 7        |    |
| Installing the Præcis Gntp  Mount the Præcis Gntp Connecting and Configuring Ethernet Connect the RS-232 Serial I/O Port Test the Serial Port Using netconfig to Set Up Your IP Verify Network Configuration Check Network Operation Using Telnet Using SSH | 8<br>8<br>9<br>9<br>12<br>14<br>16<br>16 | 8        |    |
| Configuring the Network Time Protocol                                                                                                    |                                          | 17       |    |
| Setting Up NTP Clients on Unix-like Platforms                                                                                                    |                                          |          | 21 |
| Basic NTP Client Setup  Configure NTP  MD5 Authenticated NTP Client Setup  Create the ntp.keys file                                                                                                    | 22<br>23                                 | 22<br>23 |    |
| Configure NTP  Broadcast/Multicast NTP Client Setup  Configure NTP                                                                                                    | 24<br>25                                 | 25       |    |
| Setting Up NTP Clients on Windows NT 4.0/2000                                                                                                    |                                          |          | 27 |
| Basic NTP Client Setup  Configure NTP                                                                                                    | 28                                       | 28       |    |
| MD5 Authenticated NTP Client Setup  Create the ntp.keys file  Configure NTP                                                                                                    | 29<br>30                                 | 29       |    |
| Broadcast/Multicast NTP Client Setup  Configure NTP                                                                                                    | 32                                       | 31       |    |
| General Linux Shell Operation                                                                                                    |                                          | 35       |    |

| Control and Status Commands                                                      |          |    | 35         |
|----------------------------------------------------------------------------------|----------|----|------------|
| Available User Commands                                                          |          | 36 |            |
| Detailed Command Descriptions                                                    |          | 37 |            |
| accessconfig                                                                     | 37       |    |            |
| gntpenableupgrade                                                                | 38       |    |            |
| gntphwaddr                                                                       | 38       |    |            |
| gntposctype                                                                      | 38       |    |            |
| gntppasswd                                                                       | 38       |    |            |
| gntprootfs                                                                       | 38       |    |            |
| gntpstat<br>gntptimemode                                                         | 39<br>40 |    |            |
| gntptimemodeconfig                                                               | 40       |    |            |
| gntpversion                                                                      | 41       |    |            |
| gpsdynmode                                                                       | 41       |    |            |
| gpsrefpos                                                                        | 41       |    |            |
| gpsstat                                                                          | 41       |    |            |
| gpstrkstat                                                                       | 45       |    |            |
| gpsversion                                                                       | 45       |    |            |
| inetdconfig                                                                      | 45       |    |            |
| netconfig                                                                        | 45       |    |            |
| ntpconfig                                                                        | 46       |    |            |
| setgpsdynmode                                                                    | 46       |    |            |
| setgpsrefpos<br>updatelilo                                                       | 46<br>47 |    |            |
| Time Figure of Merit                                                             | 47       | 48 |            |
| RS-232 Serial I/O Port Signal Definitions                                        |          | 49 |            |
| Null Modem Adapter Cable                                                         |          | 49 |            |
| •                                                                                |          | 49 | <b>5</b> 4 |
| Upgrading the Firmware                                                           |          |    | <u>51</u>  |
| What You Need To Perform the Upgrade                                             |          | 51 |            |
| Performing the Præcis Gntp Upgrade                                               |          | 51 |            |
| Recovering from a Failed Upgrade                                                 |          | 53 |            |
| Performing the GPS Upgrade                                                       |          | 54 |            |
| Problems with the GPS Upgrade                                                    |          | 55 |            |
| Simple Network Management Protocol                                               |          |    | 57         |
| SNMPv3 Security                                                                  | 57       |    |            |
| Enterprise Management Information Base (MIB)                                     | 58       |    |            |
| Invocation of the SNMP daemon                                                    | 58       |    |            |
| Quick Start Configuration - SNMPv1/v2c                                           |          | 59 |            |
|                                                                                  |          | 39 |            |
| Configuring SNMPv1 Trap Generation Configuring SNMPv2c Notifications and Informs | 59<br>60 |    |            |
| Configuration of SNMPv3                                                          |          | 60 |            |
| Security                                                                         |          |    | 63         |
| Linux Operating System                                                           |          | 63 |            |
| OpenSSH                                                                          |          | 65 |            |
| Network Time Protocol                                                            |          | 66 |            |

| GPS Reference Position                                 |          | 67 |
|--------------------------------------------------------|----------|----|
| Obtaining Reference Positions                          | 67       |    |
| Using a Handheld GPS Receiver Using Geodetic Databases | 67<br>67 |    |
| Lithium Battery Replacement                            |          | 73 |
| Specifications                                         |          | 75 |

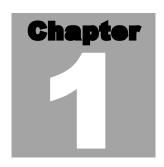

### Introduction

he Præcis Gntp is a precision server of Universal Coordinated Time (UTC) that can be connected via a 10/100Base-T ethernet port to any TCP/IP network. In its most basic operation, it sends Network Time Protocol (NTP)/Simple Network Time Protocol (SNTP) reply packets in response to NTP/SNTP request packets which it has received from clients. The timestamps it sends in its NTP/SNTP reply packets are accurate to less than one-hundred microseconds. NTP/SNTP client software is available for virtually all operating systems.

The Præcis Gntp is composed of a Præcis Gntp Global Positioning System (GPS) time and frequency engine, an IBM-PC compatible single board computer with fanless, convection-cooled 133 MHz CPU with integral ethernet interface, and a power supply. Non-volatile storage of the embedded Linux operating system and the Præcis Gntp application software on the single board computer is via a solid state FLASH disk.

For more detailed information that is not included in this manual, and links to other sites, please visit our website: <a href="http://www.endruntechnologies.com">http://www.endruntechnologies.com</a>. There you can also download firmware upgrades, the latest manuals and other documentation.

### **GPS Timing–How it Works**

GPS satellite transmissions must be synchronized. The time and frequency engine in the Præcis Gntp receives transmissions from satellites that are operating in compliance with the Navstar GPS Interface Control Document (ICD) known as GPS-ICD-200. It specifies the receiver interface needed to

receive and demodulate the navigation and time transfer data contained in the GPS satellite transmissions. The GPS navigation system requires a means of synchronizing the satellite transmissions throughout the constellation so that accurate receiver-to-satellite range measurements can be performed via time-of-arrival measurements made at the receiver. For the purposes of locating the receiver, measurements of the times-of-arrival of transmissions from at least four satellites are needed. For accurate time transfer

to a receiver at a known position, reception of the transmissions from a single satellite is sufficient.

GPS time is based on an ensemble of cesium beam atomic frequency standards. The GPS system designers defined system time to be GPS time. GPS time is maintained by an ensemble of high-performance cesium beam atomic frequency standards located on the earth's surface. GPS time is measured relative to UTC, as maintained by the United States Naval Observatory (USNO), and maintained

synchronous with UTC-USNO except that it does not suffer from the periodic insertion of *leap seconds*. Such discontinuities would unnecessarily complicate the system's navigation mission. Contained in the data transmitted from each satellite is the current offset between GPS time and UTC-USNO. This offset is composed of the current integer number of leap seconds difference and a small residual error that is typically less than +/- 10 nanoseconds

Each satellite contains redundant cesium beam or rubidium vapor atomic frequency standards. Each satellite in the constellation contains redundant cesium beam or rubidium vapor atomic frequency standards. These provide the timebase for all transmissions from each satellite. These transmissions are monitored from ground stations located around the world and carefully measured relative to GPS time. The results of these measurements for each satellite are then

uploaded to that satellite so that they may be incorporated into the data contained in its transmissions. The receiver can use this data to relate the time-of-arrival of the received transmissions from that satellite to GPS time.

Spread spectrum modulation allows near perfect extraction of the timing information. All of this means that during normal operation, the source of the timing information being transmitted from each of the satellites is directly traceable to UTC. Due to the nature of the GPS spread spectrum Code Division Multiple Access (CDMA) modulation scheme, this timing information may be extracted by

a well-designed receiver with a precision of a few nanoseconds. The GPS time and frequency engine in the Præcis Gntp does just that.

### Where to Use It

GPS is globally available.

Since signals from the GPS satellites are available at all locations on the globe, you may deploy the Præcis Gntp virtually anywhere. However, you must be able to install an antenna either on the

rooftop or in a window so that satellite transmissions may be received at least several times during the day. Once synchronized, the Præcis Gntp can maintain acceptable network synchronization accuracy for about a day without GPS reception, by flywheeling on its standard temperature compensated crystal oscillator.

Just about any computer network using TCP/IP can use the Præcis Gntp.

Because the Præcis Gntp has been designed to operate in conjunction with existing public domain NTP/SNTP client software that has been created for use with similar time servers, it may be used in any computer network environment that is using TCP/IP protocols. Although client software is available for all platforms,

for the most precise applications, the Unix-like operating systems are best supported.

#### **Main Features**

Performance, reliability and economy

The Præcis Gntp provides high performance and reliability combined with low power consumption and cost. Its internal sub-assemblies are fabricated using state-of-the-art components and processes and are integrated in a solid, high-quality chassis.

**Flexibility** 

It supports a variety of TCP/IP network protocols compatible with a variety of platforms and operating systems.

**Easy Installation** 

I/O port and a simple Linux shell script.

Its standard 1U high, 19" rack-mountable chassis and rooftop or window-mounted antenna make installation simpler compared to competing products that require rooftop installation of the antenna. The rack-mount chassis may be mounted in any convenient location. Connect it to your network via the rear panel mounted, 10/100Base-T RJ-45 connector and plug in the AC power cord. Initial network configuration is automatic on networks using the Dynamic Host Configuration Protocol (DHCP). Manual network configuration is via the RS-232 serial

Firmware and configurable hardware parameters are stored in **Free FLASH Upgrades** non-volatile FLASH memory, so the Præcis Gntp can be easily upgraded in the field using FTP and TELNET or the local RS-232 serial I/O port. Secure upgrades are possible via SSH and SCP. We make all firmware upgrades to our Præcis products available to our customers free of charge.

# **Basic Installation**

his chapter will guide you through the most basic checkout and physical installation of your Præcis Gntp. Subsequent chapters and appendices will give you the information needed to configure your installation for the maximum performance in your operating environment. General NTP client setup instructions will also be supplied to get you started using your Præcis Gntp quickly.

Basic familiarity with TCP/IP networking protocols like ping, telnet and ftp is required. Though some familiarity with Linux or other Unix-like operating systems would be helpful, it is not essential. If you satisfy these conditions, the instructions provided herein should guide you to a successful installation without extensive gnashing of teeth.

### **Checking and Identifying the Hardware**

Unpack and check all the items using the following check list. Contact the factory if anything is missing or damaged.

The Præcis Gntp Hardware Pack (part # 4005-0000-000 or # 4005- variant) contains:

- ☐ Præcis Gntp (part # 3009-0000-000 or # 3009- variant)
- □ Præcis Gntp User's Manual (part # USM3009-0000-000)
- □ IEC 320 AC Power Cord (part # 0501-0003-000)
- □ DB-9F to DB-9F Null Modem Serial I/O Cable (part # 0501-0002-000)
- □ RJ-45 to RJ-45 CAT-5 patch cable, 2 meters (part # 0501-0002-000)
- $\Box$  Antenna/cable assembly (part # 0501-0000-000)

### **Præcis Gntp Physical Description**

#### Front Panel

| 0 | • EndRun        |                                 | LOCK O                | • | 0 |
|---|-----------------|---------------------------------|-----------------------|---|---|
| 0 | TECHNOLOGIES  • | Præcis Gntp Network Time Server | ACTIVITY O<br>ALARM O | • | 0 |

Lock Status LED This green LED flashes to indicate synchronization

status.

**Link Status LED** This amber LED illuminates when the 10/100Base-T

RJ-45 connector is connected to the network.

**Link Activity LED** This amber LED illuminates when the Præcis Gntp is

receiving or transmitting on the network.

Alarm Status LED This red LED illuminates briefly at power-up, and

thereafter whenever a serious fault condition exists.

#### **Rear Panel**

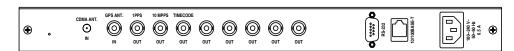

**GPS ANT.** Jack This BNC connector mates with the downlead cable

from the external antenna.

**1PPS Jack** This BNC connector provides the optional 1PPS TTL

output.

10 MPPS Jack This BNC connector provides the optional 10 MPPS

TTL output.

Timecode Jack This BNC connector provides the optional IRIG-B

time code output.

10 MHz, 5 MHz, 1 MHz,

5 MPPS, 1 MPPS,

Time Code TTL Jacks

These BNC connectors are additional optional

outputs and may or may not be present on your unit.

RS-232 Serial I/O Jack This DB-9M connector provides the RS-232 serial

I/O console interface to the Præcis Gntp. This console allows the user to initialize and maintain the Præcis

Gntp. A null modem adapter is required to connect

this port to another computer.

10/100Base-T Jack This RJ-45 connector mates with the ethernet twisted

pair cable from the network.

AC Power Input Jack This IEC 320 standard three-prong connector pro-

vides AC power.

# **Performing an Initial Site Survey**

Using the status LED indicators, it's easy to find out if your Præcis Gntp will work in your desired location:

- 1. Screw the BNC plug on the end of the antenna cable onto the BNC antenna input jack on the chassis rear panel of the Præcis Gntp.
- 2. Plug one end of the supplied AC power cord into an 85-270 VAC outlet.
- 3. Plug the other end into the AC input connector on the chassis rear panel of the Præcis Gntp.

Place the antenna in a window, or for best performance, mount it on the roof using the supplied mounting hardware. Make sure that it is not blocked by large metallic objects closer than one meter. Although the antenna should normally be installed in a vertical orientation for rooftop installations, when window mounting it should be pointed out the window, in the direction that gives the best clear view to the sky. This will improve its ability to receive signals from satellites near the horizon.

#### Initially upon power up:

- 1. The unit will light the red Alarm Status LED for about ten seconds.
- 2. Then it will continuously light the green Lock Status LED.
- 3. When the unit locks onto a GPS signal and begins to decode the timing data and adjust the local oscillator, the green Lock Status LED will flash very rapidly (about a 6 Hz rate) until the data is fully decoded and the local oscillator is fully locked to the GPS frequency.
- 4. Then the green Lock Status LED will pulse at precisely a 1 Hz rate, synchronized to UTC seconds, with a short on duration relative to the off duration.

At this point, the GPS time and frequency engine has fully synchronized, and you may procede to permanently mounting the chassis and antenna in their desired locations.

If this sequence has not occurred within twenty-four hours, and you have mounted your antenna in a window or your rooftop installation has poor sky visibility, you may need to provide an accurate reference position to the unit so that it can operate with only one satellite in view. If you have mounted the antenna in a window and can easily move it to the rooftop, you should do that first. Should you need to provide a reference position to the unit, refer to Appendix E-GPS Reference Position and the **setgpsrefpos** command for details.

If you are unable to achieve GPS lock after trying all of these suggestions, then your Præcis Gntp may be damaged and should be returned to the factory for repair or exchange.

# **Installing the Præcis Gntp**

#### **Mount the Præcis Gntp**

#### **CAUTION**

Ground the unit properly with the supplied power cord.

Position the power cord so that you can easily disconnect it from the Præcis Gntp.

Do not install the Præcis Gntp where the operating ambient temperature might exceed 122°F (50°C).

Using standard 19" rack mounting hardware, mount the unit in the desired location. After mounting the unit and connecting the antenna cable, verify that it still acquires and tracks a GPS signal.

#### **Connecting and Configuring Ethernet**

Connect one end of the CAT-5 patch cable supplied with your Præcis Gntp to the rear panel mounted RJ-45 connector labeled 10/100BASE-T. Connect the other end of the patch cable to your network through a 'straight' port on your hub. Do not connect it to a 'crossover' port on your hub.

By factory default, the Præcis Gntp will attempt to configure the ethernet interface automatically via the Dynamic Host Configuration Protocol (DHCP). The Præcis Gntp will attempt to set the netmask, its IP address, the IP address of the default gateway, the domain name and the IP addresses of any nameservers, if the DHCP server is configured to provide them. You may optionally configure the Præcis Gntp to also set its hostname via DHCP, if your DHCP server is configured to provide it. You can do this by running a simple shell script called **netconfig** after your unit is up on the network.

If your network *does* use DHCP for host configuration, and you are in a hurry to get your Præcis Gntp up and running, you may procede to *Verifying Network Configuration* to make sure that the network parameters were set up correctly. Otherwise, it is recommended that you read the following sections on use of the RS-232 serial I/O port now, since they will help you in debugging any problems that you may encounter with the automatic configuration via DHCP.

If your network *does not* use DHCP, you will need to configure your ethernet interface using the RS-232 serial I/O port. In that case, after logging in as the *root* user, you must run a simple shell script called **netconfig** from the **ash** shell prompt. This shell script will prompt you for the needed information and perform some syntax checking on your inputs. Then it will create or modify the appropriate files needed to configure the ethernet interface.

The following sections will guide you in setting up communications with the Præcis Gntp using its RS-232 serial I/O port.

#### Connect the RS-232 Serial I/O Port

You will need to use the RS-232 serial I/O port if your network does not support the Dynamic Host Configuration Protocol (DHCP). In that case, you must be able to configure the Præcis Gntp network parameters manually using the Linux console shell interface which is provided by this serial I/O port. Under certain conditions, you may also need to use the RS-232 serial I/O port if you encounter a problem while upgrading the firmware in your Præcis Gntp. To test serial communications with the Præcis Gntp you will need either a VT100 compatible terminal or a terminal emulation program running on your computer. We will refer to either of these as "terminal" for the remainder of this instruction.

- 1. Disconnect power from the Præcis Gntp.
- 2. Connect one end of the DB9F to DB9F null modem adapter cable to the serial I/O jack on the Præcis Gntp.
- 3. Connect the other end of the DB9F to DB9F null modem adapter cable to the terminal. If the serial I/O port on your terminal does not have a DB9M connector, you may need to use an adapter. Refer to Appendix A RS-232 Serial I/O Port Signal Definitions for details on the signal wiring. If you are using a computer for your terminal, remember which port you are using because you will need to know that in order to set up your terminal software.

#### **Test the Serial Port**

You must configure your terminal to use the serial I/O port you used in *Connect the RS-232 Serial I/O Port.* You must also configure your terminal to use the correct baud rate,

number of data bits, parity type and number of stop bits. *Be sure to turn off any hardware or software handshaking.* The settings for the Præcis Gntp are:

- □ 19200 is the Baud Rate
- □ 8 is the number of Data Bits
- □ None is the Parity
- □ 1 is the number of Stop Bits

After configuring these parameters in your terminal, apply power to the Præcis Gntp. After about 20 seconds, your terminal should display a sequence of boot messages similar to these:

LILO
Low memory: 0262 Kb

These three lines are the Linux Loader (LILO) boot prompt. This prompt will timeout after 5 seconds and the Linux kernel and the factory default Præcis Gntp root file system will be loaded. When the Linux kernel is loaded from the FLASH disk into RAM a long list of kernel-generated, informational messages is displayed as the kernel begins execution and the various device drivers are initialized:

```
Loading PraecisGntp 1.....
Linux version 2.2.13-DOC (root@endrun1) (gcc version egcs-2.91.66 19990314/Linux
(egcs-1.1.2 release)) #8 Thu Dec 28 12:59:41 PST 2000
Calibrating delay loop... 66.56 BogoMIPS
Memory: 12960k/16384k available (564k kernel code, 440k reserved, 356k data, 28k
init)
Checking if this processor honours the WP bit even in supervisor mode... Ok.
CPU: AMD Am5x86-WB stepping 04
Checking 386/387 coupling... OK, FPU using exception 16 error reporting.
Checking 'hlt' instruction... OK.
POSIX conformance testing by UNIFIX
Linux NET4.0 for Linux 2.2
Based upon Swansea University Computer Society NET3.039
NET4: Unix domain sockets 1.0 for Linux NET4.0.
NET4: Linux TCP/IP 1.0 for NET4.0
IP Protocols: ICMP, UDP, TCP
Starting kswapd v 1.5
Serial driver version 4.27 with no serial options enabled
ttyS00 at 0x03f8 (irq = 4) is a 16550A
ttyS01 at 0x02f8 (irq = 3) is a 16550A
RAM disk driver initialized: 16 RAM disks of 8192K size
Flash disk driver for DiskOnChip2000
Copyright (C) 1998,2000 M-Systems Flash Disk Pioneers Ltd.
Copyright (C) 2000 Lineo
DOC device(s) found: 1
Fat Filter Enabled
ne.c:v1.10 9/23/94 Donald Becker (becker@cesdis.gsfc.nasa.gov)
NE*000 ethercard probe at 0x340: 00 d0 c9 11 33 41
eth0: NE2000 found at 0x340, using IRQ 10.
fl geninit: registered device at major: 100
partition: 0: start_sect: 0, nr_sects: 3e30 Fl_blk_size[]: 1f18kb
partition: 1: start_sect: 0, nr_sects: 0 Fl_blk_size[]: 0kb
Partition check:
fla: fla1 fla2 fla3 fla4
RAMDISK: Compressed image found at block 0
```

```
VFS: Mounted root (ext2 filesystem).
Freeing unused kernel memory: 28k freed
INIT: version 2.76 booting
Parallelizing fsck version 1.15 (18-Jul-1999)
ext2fs check if mount: No such file or directory while determining whether /dev/msys/
fla1 is mounted.
/dev/msys/fla1: clean, 29/80 files, 519/591 blocks
ext2fs_check_if_mount: No such file or directory while determining whether /dev/msys/
fla2 is mounted.
/dev/msys/fla2: clean, 15/32 files, 67/240 blocks
ext2fs_check_if_mount: No such file or directory while determining whether /dev/msys/
fla3 is mounted.
/dev/msys/fla3: clean, 12/448 files, 2117/3560 blocks
ext2fs check if mount: No such file or directory while determining whether /dev/msys/
fla4 is mounted.
/dev/msys/fla4: clean, 12/448 files, 2117/3568 blocks
fla: fla1 fla2 fla3 fla4
/dev/msys/fla1 o fla:n /boot type ext fla12 (rw)
 fla2 fla3 fla4 /dev/msys/fla1 o fla:n /boot type ext fla12 (rw)
 fla2 fla3 fla4
/dev/msys/fla2 o fla:n /logs type ext fla12 (rw)
 fla2 fla3 fla4
/dev/msys/fla3 o fla:n /rootfs 0 type fla1 ext2 (rw)
 fla2 fla3 fla4
/dev/msys/fla4 on /rootfs_1 type ext2 (rw)
/proc on /proc type proc (rw)
hwclock: Can't open /dev/tty1, errno=19: No such device.
INIT: Entering runlevel: 3
Entering multiuser...
Attempting to configure eth0 by contacting a DHCP server...
```

At this point, if you do not have a DHCP server configured on your network the unit will time-out and print these messages:

```
Praecis Gntp DHCP Client was unable to find the DHCP Server!
Fix the problem and re-boot or set up static IP address
by running netconfig.
dnsdomainname: Host name lookup failure
(none)
```

Then these messages are printed, in either case.

```
Activating IPv4 packet forwarding...
Starting daemons: syslogd klogd inetd
Starting the Network Time Protocol daemon...
Starting the SNMP daemon...
Starting the system logfile manager...
Starting the system watchdog...woof!
```

During this process, the factory default PraecisGntp\_0 root file system is loaded from FLASH disk to an 8MB ramdisk and the remainder of the boot process completes. At this point, the Præcis Gntp login prompt is displayed:

Here you may log in as "gntpuser" with password "Praecis" or as the "root" user with password "endrun\_1". When logged in as "gntpuser", you may check status information and view log files but you will not be able to modify any system settings or view secure files. In order to perform system setup procedures, which includes configuring the IP network settings, you must log in as the "root" user. After correctly entering the password at this prompt,

#### password:

the sign on message is shown. It identifies the host system as Præcis Gntp and shows the software part number, version and build date:

Praecis Gntp 6010-0003-000 v 1.00 Wed May 9 14:17:44 UTC 2002 Praecis Gntp->

This last line is the standard Præcis Gntp shell prompt. The Præcis Gntp uses the **ash** shell, which is a reduced functionality, **bash**-compatible shell. After configuring the unit, you should change the passwords using the **gntppasswd** command issued from the shell prompt.

If you do not see characters displayed by your terminal program within 30 seconds after the unit is powered up, you must troubleshoot your setup. An incorrectly wired cable or incorrect port setting in your terminal emulation program are the most common problems. Refer to Appendix A – RS-232 Serial I/O Port Signal Definitions for the signal connections for the Præcis Gntp.

#### NOTE

You must use a null modem cable or adapter if you are connecting the Praecis Gntp to another computer or other equipment configured as Data Terminal Equipment (DTE). The supplied cable is a null modem cable.

Once you have successfully established communications with the Præcis Gntp, you may procede to configuring the network parameters. Then you can communicate with the Præcis Gntp over the network using **telnet** or **ssh** and synchronize your network computers to UTC using NTP.

#### **Using netconfig to Set Up Your IP**

The following is a sample transcript which illustrates the use of **netconfig**. The entries made by the user are underlined and are provided purely for illustrative purposes. You must provide equivalent entries that are specific to your network. Those shown here are appropriate for a typical network that does not use DHCP. Start the configuration process by typing **netconfig** at the shell prompt:

Praecis Gntp-> netconfig

```
********************************
************ Praecis Gntp Network Configuration *************
*****************************
   This script will configure the TCP/IP network parameters for your
   Praecis Gntp. You will be able to reconfigure your system at any time
   by typing:
   netconfig
   The settings you make now will not take effect until you restart your
   Praecis Gntp, so if you make a mistake, just re-run this script before
   You will be prompted to enter your network parameters now.
************************************
---DHCP Settings
Use a DHCP server to configure the ethernet interface? ([y]es, [n]o) \underline{n}
---HOST name setting
Set the hostname of your Praecis Gntp. Only the base
hostname is needed, not the domain.
Enter hostname: gntp
---DOMAIN name setting
Set the domain name. Do not supply a leading '.'
Enter domain name for gntp: your.domain
---STATIC IP ADDRESS setting
Set the IP address for the Praecis Gntp. Example: 111.112.113.114
Enter IP address for gntp (aaa.bbb.ccc.ddd): 192.168.1.245
---DEFAULT GATEWAY ADDRESS setting
Set the default gateway address, such as 111.112.113.1
If you don't have a gateway, just hit ENTER to continue.
Enter default gateway address (aaa.bbb.ccc.ddd): 192.168.1.241
---NETMASK setting
Set the netmask. This will look something like this: 255.255.255.0
Enter netmask (aaa.bbb.ccc.ddd): 255.255.255.248
Calculating the BROADCAST and NETWORK addresses...
Broadcast = 192.168.1.247
                          Network = 192.168.1.240
Your Praecis Gntp's current IP address, full hostname, and base hostname:
192.168.1.245
                  gntp.your.domain
---DOMAIN NAMESERVER(S) address setting
Will your Praecis Gntp be accessing a nameserver ([y]es, [n]o)? y
Set the IP address of the primary name server to use for domain your.domain.
Enter primary name server IP address (aaa.bbb.ccc.ddd): 192.168.1.1
Will your Praecis Gntp be accessing a secondary nameserver ([y]es, [n]o)? y
```

#### **Verify Network Configuration**

If you have made changes to your network configuration using **netconfig**, you should shutdown the Præcis Gntp and re-boot it. There are two ways to do this:

- 1. Cycle power to the Præcis Gntp.
- 2. Issue the shutdown with re-boot command at the shell prompt:

#### Praecis Gntp-> shutdown -r now

If you are using the RS-232 serial I/O port to communicate with the Præcis Gntp, you will be able to see the kernel generated boot messages when the unit re-boots. You should note the line

```
Configuring eth0 as 192.168.1.245...
```

if you have set up a static IP address, or this line

```
Attempting to configure eth0 by contacting a DHCP server...
```

if you are using DHCP. It appears near the end of the kernel generated boot messages.

If you are using DHCP and are not using the RS-232 serial I/O port, you will have to check the DHCP configuration information maintained by your DHCP server to determine the expected IP address and log in to the Præcis Gntp using **telnet** or **ssh** to verify successful DHCP configuration. Refer to the subsequent topics in this section *Using Telnet* and *Using SSH*, for details on logging in to the Præcis Gntp that way. Once you have logged in, you may perform the following checks.

If you are not using DHCP, the IP address shown should match the static IP address which you entered during the **netconfig** procedure. If so, log in as "root" at the login prompt and check the other configuration parameters using **ifconfig**:

#### Praecis Gntp-> ifconfig

```
eth0 Link encap:Ethernet HWaddr 00:D0:C9:11:33:41
    inet addr: 192.168.1.245 Bcast:192.168.1.247 Mask:255.255.255.248
    UP BROADCAST RUNNING MULTICAST MTU:1500 Metric:1
    RX packets:3779 errors:0 dropped:0 overruns:0 frame:0
    TX packets:727 errors:0 dropped:0 overruns:0 carrier:0
    collisions:0 txqueuelen:100
    Interrupt:5 Base address:0x300

lo Link encap:Local Loopback
    inet addr:127.0.0.1 Mask:255.0.0.0
    UP LOOPBACK RUNNING MTU:3924 Metric:1
    RX packets:170 errors:0 dropped:0 overruns:0 frame:0
    TX packets:170 errors:0 dropped:0 overruns:0 carrier:0
    collisions:0 txqueuelen:0
```

Pay particular attention to the settings shown for **eth0** and in particular the **Mask:** setting, which should match that which is appropriate for your network. Now check the remaining configuration parameters using **route**:

#### Praecis Gntp-> route

Kornal ID routing table

| Reflet if routing table |               |                 |       |        |     |     |       |
|-------------------------|---------------|-----------------|-------|--------|-----|-----|-------|
| Destination             | Gateway       | Genmask         | Flags | Metric | Ref | Use | Iface |
| localnet                | *             | 255.255.255.248 | U     | 0      | 0   | 0   | eth0  |
| loopback                | *             | 255.0.0.0       | Ū     | 0      | 0   | 0   | lo    |
| default                 | 192.168.1.241 | 0.0.0.0         | UG    | 1      | 0   | 0   | eth0  |

Here you are interested in the default gateway address. It should match the appropriate one for your network. If so, then the ethernet interface of your Præcis Gntp has been successfully configured to operate on your network and you are ready to check operation of the Præcis Gntp over the network. If not, you should re-check your configuration and/or repeat the **netconfig** procedure.

If you have configured a nameserver(s) for your network, you may check that by issuing this shell command:

#### Praecis Gntp-> cat /etc/resolv.conf

```
search your.domain
nameserver 192.168.1.1
nameserver 192.168.1.2
```

Which displays the contents of the /etc/resolution file containing your domain name and the nameserver IP address(es) to use for that domain.

#### **Check Network Operation**

With your Præcis Gntp network parameters properly configured, you are ready to test the setup using **ping** from a server or workstation that is able to access the network connected to the Præcis Gntp. Alternatively, you could **ping** one of your servers or workstations from the Præcis Gntp shell prompt to test the setup.

Once you have successfully established network communications with the Præcis Gntp, you may perform all maintenance and monitoring activities via **telnet** and **ftp**. The Præcis Gntp provides both client and server operation using **telnet**. For security reasons as well as to reduce the memory footprint in the Præcis Gntp, only client operation is supported using **ftp**.

Security conscious users will want to use **ssh**, the *secure shell* replacement for **telnet**, as the login means. The companion utility, **scp** provides a secure replacement for **ftp** as a means of transferring files to and from the Praecis Gntp. Both of these protocols are supported in the Praecis Gntp via the OpenSSH implementations for Linux. Refer to Appendix D – *Security* for more information about the *secure shell* protocol and its configuration.

#### **Using Telnet**

When establishing a **telnet** connection with your Præcis Gntp, logging in directly as *root* is not permitted. This is a security measure that makes it slightly more difficult to gain access by simply trying passwords, since it is also necessary to know the name of a user. When you initiate a **telnet** session with the Præcis Gntp, this banner will be displayed:

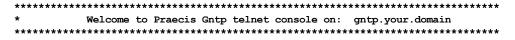

#### Gntp login:

Here you may log in as "gntpuser" with password "Praecis". When logged in as "gntpuser", you may check status information and view log files but you will not be able to modify any system settings or view secure files. After correctly entering the password at this prompt,

#### Password:

the sign on message is shown. It identifies the host system as Præcis Gntp and shows the software part number, version and build date:

Praecis Gntp 6010-0004-000 v 1.00 Wed May 16 14:17:44 UTC 2002 Praecis Gntp->

This last line is the standard Præcis Gntp shell prompt. The Præcis Gntp uses the **ash** shell, which is a reduced functionality, **bash**-compatible shell. After configuring the

unit, you should change the passwords using the **gntppasswd** command issued from the shell prompt.

To gain *root* access, you must now issue the "super user" command at the shell prompt:

```
Praecis Gntp-> su root
```

You will then be prompted for the password, which is "endrun\_1", and be granted *root* access to the system. To leave "super user" mode, issue the shell command **exit**. Issuing **exit** again will close the **telnet** session.

#### **Using SSH**

When establishing a **ssh** connection with your Præcis Gntp, logging in directly as *root* is permitted. When you log in as *root* via a **ssh** session with the Præcis Gntp, this banner will be displayed:

root@gntp.your.domain's password:

Here you may log in as "root" with password "endrun\_1". After correctly entering the password the sign on message is shown. It identifies the host system as Præcis Gntp and shows the software part number, version and build date:

```
Praecis Gntp 6010-0003-000 \ v \ 1.00 \ Wed Jan 02 \ 14:17:44 \ UTC 2002 \ Praecis Gntp->
```

This last line is the standard Præcis Gntp shell prompt. The Præcis Gntp uses the **ash** shell, which is a reduced functionality, **bash**-compatible shell. After configuring the unit, you should change the passwords using the **gntppasswd** command issued from the shell prompt.

Issuing exit will close the ssh session.

## **Configuring the Network Time Protocol**

Now that the network has been configured and tested, you may configure the operation of the NTP server. By default, the Præcis Gntp is configured to respond to NTP requests from clients that may or may not be using MD5 authentication. If the clients are using MD5 authentication, they must be configured properly with the same MD5 authentication keys as the Præcis Gntp. If you need to modify the factory default Præcis Gntp MD5 keys (recommended) or set up broadcast/multicast operation, then you will need to re-configure the NTP sub-system.

#### NOTE

If you would like to configure your server for multicast operation, configure it as you would for broadcast operation, with the exception that you must enter this specific NTP multicast address: 224.0.1.1, when you are prompted to enter the broadcast address.

You may perform the configuration from either a **telnet** or **ssh** session or the local RS-232 console. The following is a transcript of the question and answer configuration utility provided by **ntpconfig**. The user entered parameters are underlined:

\*\*\*\*\*\*\*\*\*\*\*\*\*\*\*\*\*\*\*\*\*\*\*\*\*\*

Praecis Gntp-> ntpconfig

```
*********************************
   This script will allow you to configure the ntp.conf and ntp.keys files
   that control Praecis Gntp NTP daemon operation.
   You will be able to create new MD5 authentication keys which are stored
   in the ntp.keys file.
   You will be able to update the authentication related commands in the
   ntp.conf file.
   You will be able to configure the "broadcast" mode of operation, with
  or without authentication. If you supply the multicast address instead
  of your network broadcast address, then you will be able to configure
   the time-to-live of the multicast packets.
   The changes you make now will not take effect until you re-boot the
   Praecis Gntp. If you make a mistake, just re-run ntpconfig prior to
   re-booting.
   You will now be prompted for the necessary set up parameters.
---MD5 Keyfile Configuration
Would you like to create a new ntp.keys file? ([y]es, [n]o) y
You will be prompted for a key number (1 - 65534), then the actual key.
When you have entered all of the keys that you need, enter zero at the next
prompt for a key number.
MD5 keys may contain from 1 to 31 ASCII characters. They may not contain
SPACE, TAB, LF, NULL, or # characters!
Enter a key number (1-65534) or 0 to quit: 1
Enter the key (1-31 ASCII characters): EndRun Technologies LLC
Writing key number: 1 and Key: EndRun_Technologies_LLC to ntp.keys
Enter a key number (1-65534) or 0 to quit: \underline{2}
```

```
Enter the key (1-31 ASCII characters): Praecis Gntp
Writing key number: 2 and Key: Praecis Gntp to ntp.keys
Enter a key number (1-65534) or 0 to quit: 0
---NTP Authentication Configuration
Do you want authentication enabled using some or all of the keys in
the ntp.keys file? ([y]es, [n]o) y
You will be prompted for key numbers (1 - 65534), that you want NTP to
"trust". The key numbers you enter must exist in your ntp.keys file. If you
do not want to use some of the keys in your ntp.keys file, do not enter them
here. NTP will treat those keys as "untrusted".
Clients that use any of the "trusted" keys in their NTP polling packets will
receive authenticated replies from the Praecis Gntp. When you have entered
all of the "trusted keys" that you need, enter zero at the next prompt for a
key number.
Enter a trusted key number (1-65534) or 0 to quit: 1
Enter a trusted key number (1-65534) or 0 to quit: \underline{2}
Enter a trusted key number (1-65534) or 0 to quit: 0
---NTP Broadcast/Multicast Configuration
Would you like to enable broadcast/multicast server operation? ([y]es, [n]o) \underline{y}
Set the network broadcast/multicast address for the Praecis Gntp to use. For
broadcast mode, this address is the all 1's address on the sub-net.
Example: 111.112.113.255
For multicast operation, it is this specific address: 224.0.1.1
Enter IP address for NTP broadcast/multicast operation (aaa.bbb.ccc.ddd): 224.0.1.1
You have selected multicast operation. Enter the number of hops that
are needed for the multicast packets on your network (positive integer): 1
It is highly recommended that authentication be used if you are using NTP in broadcast/
multicast mode. Otherwise clients may easily be "spoofed" by a fake NTP
server. You can specify an MD5 key number that the Praecis Gntp will use in its
broadcast/multicast packets. The clients on your network must be configured to use
the same key.
Would you like to specify an MD5 key number to use with
broadcast mode? ([y]es, [n]o) y
Enter the MD5 key number to use (1-65534): 2
***************************
    The Praecis Gntp Network Time Protocol configuration has been updated.
             Please re-boot now for the changes to take effect.
*********************************
```

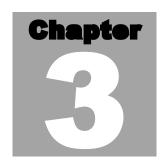

# Setting Up NTP Clients on Unix-like Platforms

o configure your Unix-like computer to use your Præcis Gntp, you must have successfully completed the *Basic Installation* procedures in Chapter 2. This manual is not a 'How-To' on installing and using NTP; basic approaches to NTP client configuration for operation with the Præcis Gntp will be described. It is expected that you are, or have access to, a capable Unix/Linux system administrator and know more than a little about installing distributions from source code. Installation must be performed by a user with *root* priviledges on the system. If you have never used NTP, then you should spend some time reading the on-line documents, especially the Distribution Notes, FAQ and Configuration subject matter, which are available at:

#### http://www.ntp.org

Although all the information is available at the above site, the following are excellent tutorials on setting up NTP and are easier to understand:

http://www.sun.com/solutions/blueprints/0701/NTP.pdf

http://www.sun.com/solutions/blueprints/0801/NTPpt2.pdf

http://www.sun.com/solutions/blueprints/0901/NTPpt3.pdf

Many problems may also be solved by the helpful people who participate in the Internet news group devoted to NTP:

#### news://your\_news\_server/comp.protocols.time.ntp

Three methods of using the Præcis Gntp with NTP clients on Unix-like platforms will be described:

**Basic** This is the simplest, and will operate without MD5 authentication.

NTP beginners should always perform this setup first.

MD5 This method is trickier only because MD5 keys must be set up and distributed accurately to the NTP clients in a secure way. The Præcis Gntp

is factory configured to authenticate its replies to NTP MD5 clients

using its default set of keys.

Broadcast/Multicast This method simplifies configuration of the clients on large networks since specific server addresses need not be configured in each client's /etc/ntp.conf file. It can be configured either with or without MD5 authentication. However, it is highly recommended that authentication be configured when using broadcast/multicast mode due to the relative ease with which a fake NTP server can take over the clock setting of the broadcast/multicast clients on the network.

### **Basic NTP Client Setup**

Basic setup is relatively simple, if:

- You have been able to successfully communicate with the Præcis Gntp on your network.
- You have installed NTP on your client computer.

#### **Configure NTP**

You must edit the *ntp.conf* file which **ntpd**, the NTP daemon, looks for by default in the the /etc directory. Add this line to the ntp.conf file:

server 192.168.1.245

This line tells **ntpd** to use the NTP server at address 192.168.1.245 in addition to any other servers which might also be configured in the client's *ntp.conf* file.

Re-start **ntpd** to have it begin using the Præcis Gntp server. Use the NTP utility **ntpq** to check that **ntpd** is able to communicate with the Præcis Gntp. After issuing the command

ntpq

you will see the **ntpq** command prompt:

ntpq>

Use the command

#### peers

to display the NTP peers which your computer is using. One of them should be the Præcis Gntp server which you have just configured. You should verify that it is being 'reached'. (You may have to continue issuing the peers command for a minute or two before you will see the 'reach' count increment.) If you have other peers configured, verify that the offset information for the Præcis Gntp server peer and your other peers is in agreement to within a few milliseconds, assuming that the other peers are synchronized to that level of accuracy.

It may also be useful to start the NTP daemon in 'debug' mode (ntpd -d) to confirm successful configuration. Refer to the NTP documentation for detailed usage of these debug utilities.

# **MD5 Authenticated NTP Client Setup**

MD5 authenticated setup is relatively simple, if:

- You have been able to successfully communicate with the Præcis Gntp on your network.
- Your Præcis Gntp has been configured to perform authentication either by factory default, or by running the ntpconfig shell script. The example Præcis Gntp authentication configuration shown in Chapter 2 – Configuring the Network Time Protocol will be assumed in the example configuration commands shown here.
- You have installed NTP on your client computer.
- You have successfully performed the Basic NTP Client Setup on your client computer.

#### Create the ntp.keys file

You must create a file named *ntp.keys* in the /etc directory. It must be a copy of the one residing in the /etc directory of your Præcis Gntp. You can **telnet** into your Præcis Gntp and start an **ftp** session with your client computer to send the Præcis Gntp's /etc/ ntp.keys file to your client computer, use the secure copy utility **scp**, or you can just use a text editor on your client computer to create an equivalent file.

#### **IMPORTANT**

Handling of the /etc/ntp.keys file is the weak link in the MD5 authentication scheme. It is very important that it is owned by root and not readable by anyone other than root.

After transferring the file by **ftp**, and placing it in the /etc directory on the client computer, issue these two commands at the shell prompt:

```
chown root.root /etc/ntp.keys
chmod 600 /etc/ntp.keys
```

#### **Configure NTP**

You must edit the *ntp.conf* file which **ntpd**, the NTP daemon, looks for by default in the /etc directory. Assuming that you have created two trusted keys as shown in the example in the previous chapter, add these lines to the end of the *ntp.conf* file:

```
keys /etc/ntp.keys
trustedkey 1 2
```

Modify the line added previously in *Basic NTP Client Setup* so that authentication will be used with the Præcis Gntp server using one of the trusted keys, in this case key # 1:

```
server 192.168.1.245 key 1
```

Re-start **ntpd** to have it begin using the Præcis Gntp server with MD5 authentication. Use the NTP utility **ntpq** to check that **ntpd** is able to communicate with the Præcis Gntp. After issuing the command

#### ntpq

you will see the **ntpq** command prompt:

#### ntpq>

Use the command

#### peers

to display the NTP peers which your computer is using. One of them should be the Præcis Gntp server which you have just configured. You should verify that it is being 'reached'. (You may have to continue issuing the peers command for a minute or two before you will see the 'reach' count increment.)

You can verify that authentication is being used by issuing the command

#### associations

to display the characteristics of the client server associations. In the "auth" column of the display, you should see "OK" for the row corresponding to the Præcis Gntp server. If you see "bad", you should wait a few minutes to be sure that there is a problem since "bad" is the initial state of this setting. If the "bad" indication persists then you must check your configuration for errors. Typically this is due to a typing error in creating the <code>/etc/ntp.keys</code> file on the client that causes a mismatch between the keys being used by the

server and client. (If you transfer the file by **ftp** or **scp**, this shouldn't be a problem.) It is also possible to have a typing error in the /etc/ntp.conf file that causes the needed key to not be included in the "trustedkey" list.

# **Broadcast/Multicast NTP Client Setup**

Broadcast/multicast client setup is relatively simple, if:

- You have been able to successfully communicate with the Præcis Gntp on your network.
- Your Præcis Gntp has been configured to perform broadcasts or multicasts by running the **ntpconfig** shell script. (This is not the factory default configuration, so be sure to run **ntpconfig**.) If you are going to use MD5 authentication, your Præcis Gntp must have been configured to operate with authentication in the broadcast/multicast mode, and you must know which of the trusted keys it is using for broadcast/multicast operation. The example Præcis Gntp configuration shown in Chapter 2 *Configuring the Network Time Protocol* will be assumed in the example configuration commands shown here.
- You have installed NTP on your client computer.
- You have successfully performed the MD5 Authenticated NTP Client Setup on your client computer, if you plan to use MD5 authentication.

#### **Configure NTP**

You must edit the *ntp.conf* file which ntpd, the NTP daemon, looks for by default in the the /etc directory. Assuming that your Præcis Gntp server has been configured to use key 2 for broadcast authentication as shown in the example in Chapter 2, make sure that key 2 is included in the trustedkey line, and add this line to the end of the *ntp.conf* file:

broadcastclient

If you are not using MD5 authentication, you would add these lines:

disable auth broadcastclient

If you are using multicast instead of broadcast mode, you would replace the **broadcast- client** keyword with the **multicastclient** keyword. You may remove the line added previously in *Basic NTP Client Setup*:

server 192.168.1.245

or the authenticated version added in MD5 Authenticated NTP Client Setup:

```
server 192.168.1.245 key 1
```

Re-start **ntpd** to have it begin using the Præcis Gntp as a broadcast or multicast server. Use the NTP utility **ntpq** to check that **ntpd** is able to communicate with the Præcis Gntp. After issuing the command

#### ntpq

you will see the **ntpq** command prompt:

#### ntpq>

Use the command

#### peers

to display the NTP peers which your computer is using. One of them should be the Præcis Gntp server which you have just configured. You should verify that it is being 'reached'. (You may have to continue issuing the peers command for a minute or two before you will see the 'reach' count increment.)

If you are using authentication, you can verify that authentication is being used by issuing the command

#### associations

to display the characteristics of the client server associations. In the "auth" column of the display, you should see "OK" for the row corresponding to the Præcis Gntp server. If you see "bad", you should wait a few minutes to be sure that there is a problem since "bad" is the initial state of this setting. If the "bad" indication persists then you must check your configuration for errors. Typically this is due to a typing error in creating the <code>/etc/ntp.keys</code> file on the client that causes a mismatch between the keys being used by the server and client. (If you transfer the file by <code>ftp</code> or <code>scp</code>, this shouldn't be a problem.) It is also possible to have a typing error in the <code>/etc/ntp.conf</code> file that causes the needed key to not be included in the "trustedkey" list.

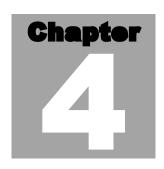

# Setting Up NTP Clients on Windows NT 4.0/2000

o configure your Windows NT 4.0/2000 computer to use your Præcis Gntp, you must have successfully completed the *Basic Installation* procedures in Chapter 2. This manual is not a 'How-To' on installing and using NTP; basic approaches to NTP configuration for operation with the Præcis Gntp will be described here. Installation must be performed by a user with administrative priviledges on the system. If you have never used NTP, then you should spend some time reading the on-line documents at:

#### http://www.ntp.org

Although all the information is available at the above site, the following are excellent tutorials on setting up NTP and are easier to understand:

http://www.sun.com/solutions/blueprints/0701/NTP.pdf

http://www.sun.com/solutions/blueprints/0801/NTPpt2.pdf

http://www.sun.com/solutions/blueprints/0901/NTPpt3.pdf

Many problems may also be solved by the helpful people who participate in the Internet news group devoted to NTP:

news://your news server/comp.protocols.time.ntp

Three methods of using the Præcis Gntp with NTP clients on Window NT 4.0 platforms will be described:

Basic This is the simplest, and will operate without MD5 authentication. NTP beginners should always perform this setup first.

MD<sub>5</sub>

This method is trickier only because MD5 keys must be set up and distributed accurately to the NTP clients in a secure way. The Præcis Gntp is factory configured to authenticate its replies to NTP MD5 clients using its default set of keys.

Broadcast/Multicast This method simplifies configuration of the clients on large networks since specific server addresses need not be configured in each client's \minnt\system32\drivers\etc\ntp.conf file. It can be configured either with or without MD5 authentication. However, it is highly recommended that authentication be configured when using broadcast /multicast mode due to the relative ease with which a fake NTP server can take over the clock setting of the broadcast/multicast clients on the network.

# **Basic NTP Client Setup**

Basic setup is relatively simple, if:

- You have been able to successfully communicate with the Præcis Gntp on your network.
- You have installed NTP on your client computer.

#### **Configure NTP**

You must edit the *ntp.conf* file which **ntpd.exe**, the NTP daemon, looks for by default in the the \winnt\system32\drivers\eta directory of the boot partition. If your NTP installation placed this file in a different place, you must find it and edit it. Add this line to the *ntp.conf* file:

server 192.168.1.245

This line tells **ntpd.exe** to use the NTP server at address 192.168.1.245 in addition to any other servers which might also be configured in the *ntp.conf* file.

Re-start **ntpd.exe** to have it begin using the Præcis Gntp server. By default, the NTP installation program installs **ntpd.exe** as a service called Network Time Protocol, and starts it. You must use the Services utility in Control Panel to stop the Network Time Protocol service and then re-start it.

Use the NTP utility ntpq.exe to check that ntpd.exe is able to communicate with the Præcis Gntp. By default it is installed in the \Program Files\Network Time Protocol sub-directory of your Windows NT partition. From a console window, after issuing the command

#### ntpq

you will see the **ntpq** command prompt:

#### ntpq>

Use the command

#### peers

to display the NTP peers which your computer is using. One of them should be the Præcis Gntp server which you have just configured. You should verify that it is being 'reached'. (You may have to continue issuing the peers command for a minute or two before you will see the 'reach' count increment.) If you have other peers configured, verify that the offset information for the Præcis Gntp server peer and your other peers is in agreement to within a few milliseconds, assuming that the other peers are synchronized to that level of accuracy.

It may also be useful to start the NTP daemon in 'debug' mode (ntpd -d) to confirm successful configuration. The debug version of the NTP daemon is located in the *debug* sub-directory of your NTP directory. Refer to the NTP documentation for detailed usage of these debug utilities.

# **MD5 Authenticated NTP Client Setup**

MD5 authenticated setup is relatively simple, if:

- You have been able to successfully communicate with the Præcis Gntp on your network.
- Your Præcis Gntp has been configured to perform authentication either by factory default, or by running the ntpconfig shell script. The example Præcis Gntp authentication configuration shown in Chapter 2 – Configuring the Network Time Protocol will be assumed in the example configuration commands shown here.
- You have installed NTP on your client computer.
- You have successfully performed the Basic NTP Client Setup on your client computer.

#### Create the ntp.keys file

You must create a file named *ntp.keys* in the \minnt\system32\drivers\etc directory. It must be a copy of the one residing in the /etc directory of your Præcis Gntp. You can **telnet** into your Præcis Gntp and start an **ftp** session with your client computer to send the Præcis Gntp /etc/ntp.keys file to your client computer, or use the secure copy utility sep,

or use a text editor to create the equivalent file. Although you should first test your setup using the factory default /etc/ntp.keys file in your Præcis Gntp server, you should create your own keys after you understand the process and have your clients operating correctly with the default file.

#### **IMPORTANT**

Handling of the /etc/ntp.keys file is the weak link in the MD5 authentication scheme. It is very important that it is owned by "administrator" and not readable by anyone other than "administrator".

After transferring the file, make sure that it's security properties are set such that it is readable only by the "administrator".

#### **Configure NTP**

You must edit the *ntp.conf* file which **ntpd.exe**, the NTP daemon, looks for by default in the the \minnt\system32\drivers\eta directory. If your NTP installation placed this file in a different place, you must find it and edit it. Add these lines to the end of the *ntp.conf* file:

```
keys \winnt\system32\drivers\etc\ntp.keys trustedkey 1 2
```

Modify the line added previously in *Basic NTP Client Setup* so that authentication will be used with the Præcis Gntp server using one of the trusted keys, in this case key # 1:

```
server 192.168.1.245 key 1
```

Re-start **ntpd.exe** to have it begin using the Præcis Gntp server with MD5 authentication. By default, the NTP installation program installs **ntpd.exe** as a service called Network Time Protocol, and starts it. You must use the Services utility in Control Panel to stop the Network Time Protocol service and then re-start it.

Use the NTP utility ntpq.exe to check that ntpd.exe is able to communicate with the Præcis Gntp. By default it is installed in the \Program Files\Network Time Protocol sub-directory of your Windows NT partition. From a console window, after issuing the command

#### ntpq

you will see the **ntpq** command prompt:

#### ntpq>

Use the command

#### peers

to display the NTP peers which your computer is using. One of them should be the Præcis Gntp server which you have just configured. You should verify that it is being 'reached'. (You may have to continue issuing the peers command for a minute or two before you will see the 'reach' count increment.)

You can verify that authentication is being used by issuing the command

#### associations

to display the characteristics of the client server associations. In the "auth" column of the display, you should see "OK" for the row coresponding to the Præcis Gntp server. If you see "bad", you should wait a few minutes to be sure that there is a problem since "bad" is the initial state of this setting. If the "bad" indication persists then you must check your configuration for errors. Typically this is due to a typing error in creating the \winnt\system32\drivers\etc\ntp.keys file on the client that causes a mismatch between the keys being used by the server and client. (If you transfer the file by ftp or scp, this shouldn't be a problem.) It is also possible to have a typing error in the \winnt\system32\drivers\etc\ntp.conf file that causes the needed key to not be included in the "trustedkey" list.

# **Broadcast/Multicast NTP Client Setup**

Broadcast/multicast client setup is relatively simple, if:

- You have been able to successfully communicate with the Præcis Gntp on your network.
- Your Præcis Gntp has been configured to perform broadcasts or multicasts by running the **ntpconfig** shell script. (This is not the factory default configuration, so be sure to run **ntpconfig**.) If you are going to use MD5 authentication, your Præcis Gntp must have been configured to operate with authentication in the broadcast/multicast mode, and you must know which of the trusted keys it is using for broadcast/multicast operation. The example Præcis Gntp configuration shown in Chapter 2 *Configuring the Network Time Protocol* will be assumed in the example configuration commands shown here.
- You have installed NTP on your client computer.
- You have successfully performed the MD5 Authenticated NTP Client Setup on your client computer, if you plan to use MD5 authentication.

#### **Configure NTP**

You must edit the *ntp.conf* file which **ntpd**, the NTP daemon, looks for by default in the the \minnt\system32\drivers\etc directory. Assuming that your Præcis Gntp server has been configured to use key 2 for broadcast authentication as shown in the example in Chapter 2, make sure that key 2 is included in the **trustedkey** line, and add this line to the end of the *ntp.conf* file:

broadcastclient

If you are not using MD5 authentication, you would add these lines:

disable auth broadcastclient

If you are using multicast instead of broadcast mode, you would replace the **broadcastclient** keyword with the **multicastclient** keyword. You may remove the line added previously in *Basic NTP Client Setup*:

```
server 192.168.1.245
```

or the authenticated version added in MD5 Authenticated NTP Client Setup:

```
server 192.168.1.245 key 1
```

Re-start **ntpd.exe** to have it begin using the Præcis Gntp as a broadcast or multicast server. By default, the NTP installation program installs **ntpd.exe** as a service called Network Time Protocol, and starts it. You must use the Services utility in Control Panel to stop the Network Time Protocol service and then re-start it.

Use the NTP utility ntpq.exe to check that ntpd.exe is able to communicate with the Præcis Gntp. By default it is installed in the \Program Files\Network Time Protocol sub-directory of your Windows NT partition. After issuing the command

#### ntpq

you will see the **ntpq** command prompt:

#### ntpq>

Use the command

#### peers

to display the NTP peers which your computer is using. One of them should be the Præcis Gntp server which you have just configured. You should verify that it is being 'reached'. (You may have to continue issuing the peers command for a minute or two before you will see the 'reach' count increment.)

If you are using authentication, you can verify that authentication is being used by issuing the command

#### associations

to display the characteristics of the client server associations. In the "auth" column of the display, you should see "OK" for the row coresponding to the Præcis Gntp server. If you see "bad", you should wait a few minutes to be sure that there is a problem since "bad" is the initial state of this setting. If the "bad" indication persists then you must check your configuration for errors. Typically this is due to a typing error in creating the <code>/etc/ntp.keys</code> file on the client that causes a mismatch between the keys being used by the server and client. (If you transfer the file by <code>ftp</code> or <code>scp</code>, this shouldn't be a problem.) It is also possible to have a typing error in the <code>/etc/ntp.conf</code> file that causes the needed key to not be included in the "trustedkey" list.

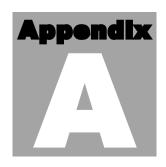

# Control and Status Commands

his appendix describes the Præcis Gntp control and status commands. In addition to a subset of the standard Linux shell commands/utilities, the Præcis Gntp supports several application-specific commands for performing initialization/setup and for monitoring the performance and status of the NTP and GPS sub-systems. The standard Linux commands are not documented here. A wealth of information is available from a variety of sources on those. Only the Praecis Gntp specific commands will be described here. The serial I/O port physical and electrical characteristics are defined as well.

# **General Linux Shell Operation**

The command shell used by the Præcis Gntp is a **bash** equivalent that is known as **ash**. **ash** offers good compatibility in running shell scripts written for **bash**, but lacks some of the niceties of **bash**. In particular, it lacks command line editing. All commands and file names are case sensitive, which is standard for Unix-like operating systems. If you are unfamiliar with Unix-like operating systems, and you would like to be able to more closely monitor or optimize the performance of your Præcis Gntp you should consult either the web

#### www.linuxdoc.org

or good Linux reference books like:

Linux in a Nutshell, Seiver, O'Reilly & Associates, 1999.

Running Linux, Welsh, Dalheimer & Kaufman, O'Reilly & Associates, 1999

to learn the ins and out of the Linux command console.

# **Available User Commands**

| COMMAND            | FUNCTION                                                                                                    |
|--------------------|----------------------------------------------------------------------------------------------------|
|                    |                                                                                                    |
| accessconfig       | Interactive shell script that guides the user in configuring telnet, ssh and snmpd access to the Præcis Gntp that is limited to specific hosts. The resulting /etc/hosts.allow and /etc/hosts.deny files are saved to the non-volatile FLASH disk. Factory default configuration allows access by all hosts.                              |
| gntpenableupgrade  | Enables a firmware upgrade by mounting the FLASH disk partitions that hold compressed root file system images.                                                                                                    |
| gntphwaddr         | Prints the ethernet hardware address, if the ethernet has been configured.                                                                                                    |
| gntposctype        | Prints the installed oscillator type, which is one of: TCXO, DIP-OCXO, MS-OCXO, HS-OCXO or Rubidium.                                                                                                    |
| gntppasswd         | Allows the <i>root</i> user to change the password for the two configured users on the Præcis Gntp: <i>gntpuser</i> and <i>root</i> . This script calls the standard Linux <b>passwd</b> binary and then saves the resulting /etc/shadow file to the non-volatile FLASH disk.                                                             |
| gntprootfs         | Prints the current root file system image, either 0 (factory default) or 1 (field upgrade) which is running in the Præcis Gntp to the console.                                                                                                    |
| gntpstat           | Parses the output of <b>ntpq -c peers</b> to obtain the system peer status of the NTP GPS reference clock. It also retrieves the current reference clock polling status data and prints it to the console.                                                                                                    |
| gntptimemode       | Prints the time mode settings in effect for any optional timecode output or optional front panel vacuum fluorescent display.                                                                                                    |
| gntptimemodeconfig | Interactive shell script that guides the user in configuring the time mode settings for any optional timecode output or front panel vacuum fluorescent display. Allows setting to the LOCAL, GPS or UTC timescale and if LOCAL, the setting of the offset to UTC and the Daylight Savings Time (DST) start and stop date/time parameters. |
| gntpversion        | Prints the Præcis Gntp application software version information to the console.                                                                                                    |

| Prints the GPS dynamic mode currently in effect to the         |
|----------------------------------------------------------------|
| console.                                                       |
| Prints the GPS reference position to the console.              |
| 1                                                              |
| Drints the CDS sub-system status information to the            |
| Prints the GPS sub-system status information to the            |
| console.                                                       |
| Prints the GPS satellite tracking status to the console.       |
| _                                                              |
| Prints the GPS firmware and FPGA version information to        |
| the console.                                                   |
|                                                                |
| Interactive shell script that guides the user in configuring   |
| the Præcis Gntp NTP sub-system. Allows configuration           |
| of MD5 authentication and broadcast/multicast mode. All        |
| parameters are retained in non-volatile FLASH disk storage.    |
| Allows the user to set the dynamic mode of operation of the    |
| GPS sub-system. It may be ON or OFF.                           |
| Interactive shell script that prompts the user for an accurate |
| reference position, performs syntax and argument validity      |
| checking then passes the position to the GPS sub-system.       |
| Shell script that must be run to update the Linux Loader       |
| 1                                                              |
| (LILO) so that it will boot a new root file system image.      |
| gntpenableupgrade must have been previously executed           |
| in order to run this command.                                  |
|                                                                |

# **Detailed Command Descriptions**

#### accessconfig

This command starts an interactive shell script that will allow the root user to configure limitation of **telnet**, **ssh** and **snmp** access to the Præcis Gntp. By default, the unit is configured to allow access by all users. If you need to limit **telnet**, **ssh** or **snmp** access, e.g. for security reasons, you must run this script as *root* from either the RS-232 serial I/O port or from a **telnet** or **ssh** session.

This script modifies these files: /etc/hosts.allow and /etc/hosts.deny. These are non-volatilely stored in the FLASH disk /boot/etc directory. You must re-boot the Præcis Gntp after running this script for the changes to take effect.

#### **Usage:**

Set: accessconfig

Præcis Gntp response: interactive shell script is started

#### gntpenableupgrade

This command mounts the two FLASH disk root file system partitions as part of the firmware upgrade procedure. Refer to Appendix B – *Upgrading the Firmware* for detailed instructions for performing the upgrade procedure.

#### Usage:

Set: gntpenableupgrade

Præcis Gntp response: Mounting root file system partitions.

#### gntphwaddr

This command displays the ethernet hardware address, if the IP network is properly configured. Otherwise it returns nothing.

#### **Usage:**

Query: gntphwaddr

Præcis Gntp response: 00:D0:C9:25:78:59

#### gntposctype

This command displays the installed oscillator type. It is one of TCXO, DIP-OCXO, MS-OCXO, HS-OCXO or Rubidium. The standard oscillator is the TCXO.

#### Usage:

Query: gntposctype

Præcis Gntp response: Installed Oscillator is TCXO

#### gntppasswd

This command allows the root user to change the passwords of the two configured users on the system: *root* and *gntpuser*. Arguments passed to **gntppasswd** on the command line are passed verbatim to the real **passwd** binary program. When **passwd** returns, the resulting modified /*etc*/*shadow* file is copied to the non-volatile /*boot*/*etc* directory.

#### **Usage:**

Query: gntppasswd gntpuser

Præcis Gntp response: The passwd interactive utility is started

#### gntprootfs

This command displays the currently booted root file system image. It can be either PraecisGntp\_0 (factory image) or PraecisGntp\_1 (field upgrade image). Refer to Appendix B – *Upgrading the Firmware* for detailed instructions for performing the upgrade procedure.

#### Usage:

Query: gntprootfs

Præcis Gntp response: BOOT IMAGE=PraecisGntp 1

#### gntpstat

This command allows the user to query the status of the NTP sub-system. It retrieves information from the NTP distribution **ntpq** binary using the *peers* command to determine the current synchronization status of the NTP sub-system. It then retrieves the last line in the logfile /var/log/praecis0.monitor controlled by the NTP daemon reference clock driver that communicates with the GPS timing sub-system. This logfile is updated every 16 seconds under normal operation. It parses and formats the data contained therein and prints this fixed-length (generally, grossly unsynchronized states could cause the floating offset field to overflow momentarily) string having these fields:

LKSTAT TO GPS, Offset = +S.sssss, TFOM = ? @ YEAR DOY HH:MM:SS.ssssssss LS

#### Where:

LKSTAT

is the system peer status of the NTP daemon relative to the GPS subsystem engine, either LOCKED or NOTLKD. NOTLKD can imply several things: the system has just started, there is a fault in the GPS sub-system which has caused NTP to either be unable to obtain timing information from the GPS sub-system or to reject the timing information that it is obtaining from it

+S.ssssss

is the offset in seconds between the NTP system clock and the GPS sub-system clock. Positive implies that the system clock is ahead of the GPS sub-system clock.

TFOM = ? shows the Time Figure of Merit (TFOM) of the GPS engine's internal timebase. ? may take values ranging from 4 to 9:

- 4 time error is  $\leq 1$  us
- 5 time error is  $\leq 10$  us
- 6 time error is < 100 us
- 7 time error is < 1 ms
- 8 time error is < 10 ms
- 9 time error is > 10 ms, unsynchronized state if never been locked to GPS

Refer to *Time Figure of Merit* at the end of this section for a detailed description of the meaning of this number.

YEAR

is the year of the UTC timestamp of most recent NTP polling request received by the GPS engine from the NTP reference clock driver.

DOY

is the day-of-year of the UTC timestamp of most recent NTP polling request received by the GPS engine from the NTP reference clock driver.

#### HH:MM:SS.ssssssss

is the hour, minute, second.subsecond UTC timestamp of the most recent NTP polling request received by the GPS engine from the NTP daemon reference clock driver.

LS is the current number of leap seconds difference between the UTC and GPS timescales (13 at the time of this writing).

#### Usage:

#### gntptimemode

This command displays the current time mode settings for any optional timecode outputs or the front panel vacuum fluorescent display. The displayed Local Time Offset from UTC and the DST Start/Stop parameters are only valid when the Time Mode is LOCAL. A positive Local Time Offset implies a longitude east of the Greenwich meridian and that local time is ahead of UTC.

#### **Usage:**

```
Query: gntptimemode

Præcis Gntp response:

Time Mode = UTC

Local Time Offset from UTC = -16 (half hours)

DST Start Month = Apr Sunday = 1st Hour = 02

DST Stop Month = Oct Sunday = Last Hour = 02
```

#### gntptimemodeconfig

This command starts an interactive shell script that will allow the user to configure the time mode of operation of any optional timecode outputs or front panel vacuum fluorescent display of the Præcis Gntp. These settings have no effect on the operation of the NTP daemon or the underlying Linux operating system time. These ALWAYS operate in UTC.

By default, the unit is configured to operate in LOCAL mode with an offset to UTC of zero and with Daylight Savings Time disabled. If you need to modify this operation, you must run this script as *root*. Settings made using this command are non-volatile.

#### Usage:

```
Set: gntptimemodeconfig
Præcis Gntp response: interactive shell script is started
```

#### gntpversion

This command displays the firmware version and build date of the Præcis Gntp.

#### Usage:

Query: gntpversion
Præcis Gntp response:

Praecis Gntp 6010-0003-000 v 1.00 Wed Jan 16 22:38:21 UTC 2002

#### gpsdynmode

This command displays the current GPS sub-system dynamic mode of operation. It has two possible settings: ON or OFF. When it is ON, it is assumed that the Præcis Gntp is installed on a moving platform. When it is OFF, it is assumed that the Præcis Gntp is installed in a stationary location.

When the dynamic mode is OFF, the Præcis Gntp will use its accurate reference position to implement Timing Receiver Autonomous Integrity Monitoring (TRAIM) for the utmost in reliability during any GPS system faults. In addition, single satellite operation is possible once an initial accurate position has been determined.

When the dynamic mode is ON, only a very minimal TRAIM algorithm is in effect because the accurate reference position is not static. In addition, a minimum of four satellites must be visible and only 3-D position fixes are used. When the dynamic mode is ON, the source reported for the accurate reference position by **gpsrefpos** is set to DYN.

#### **Usage:**

Query: gpsdynmode
Præcis Gntp response: off

#### gpsrefpos

This command displays the current GPS sub-system reference position. The source of the position, which is one of UNK (unknown), DYN (dynamic), USR (user entered) or AVG (24 hour average of GPS fixes) is displayed first. The WGS-84 latitude and longitude in degrees, minutes, seconds format and the height above the WGS-84 reference ellipsoid in meters follow. Refer to Appendix E – GPS Reference Position for details.

#### **Usage:**

Query: gpsrefpos Præcis Gntp response:

CURRENT REFERENCE POSITION = AVG N38d26m36.1s W122d42m56.5s +00032 meters

#### gpsstat

This command allows the user to query the status of the GPS timing sub-system. During normal operation, the NTP daemon polls the GPS timing sub-system every 16

seconds. The results of this poll are used to steer the system clock and are saved to a log file. This command parses and formats the data contained therein and prints this fixed-length string having these fields:

LKSTAT TFOM = ? YEAR DOY HH:MM:SS.ssssssss LS LF S N VCDAC SN.R FLTS

#### Where:

LKSTAT is the tracking status of the engine, either LOCKED or NOTLKD.

TFOM = ? shows the Time Figure of Merit (TFOM) of the GPS engine's internal timebase. ? may take values ranging from 6 to 9:

- 4 time error is < 1 us
- 5 time error is < 10 us
- 6 time error is  $\leq 100$  us
- 7 time error is < 1 ms
- 8 time error is < 10 ms
- 9 time error is > 10 ms, unsynchronized state if never been locked to GPS.

Refer to *Time Figure of Merit* at the end of this section for a detailed description of the meaning of this number.

YEAR is the year of the UTC timestamp of the most recent NTP polling request received by the GPS engine from the NTP reference clock driver.

DOY is the day-of-year of the UTC timestamp of most recent NTP polling request received by the GPS engine from the NTP reference clock driver.

#### HH:MM:SS.ssssssss

is the hour, minute, second.subsecond UTC timestamp of the most recent NTP polling request received by the GPS engine from the NTP daemon reference clock driver.

- LS is the current number of leap seconds difference between the UTC and GPS timescales (13 at the time of this writing).
- LF is the future (at the next UTC midnight) number of leap seconds difference between the UTC and GPS timescales (13 at the time of this writing).

S is the Signal Processor State, one of 0 (Acquiring), 1 (GPS Locking), 2

(GPS Locked).

N is the number of GPS satellites being tracked, 0 to 8.

VCDAC is the oscillator Voltage Control DAC word, 0 to 65535 with larger

numbers implying higher oscillator frequency. Typical range is 20000 to

38000.

SN.R is the carrier Signal to Noise Ratio, 0.00 to 99.9, measured in dB in the

GPS data rate bandwidth. Typical range is 30 to 45.

FLTS is the fault status, which displays the current summary status of the

GPS timing sub-system. The summary status is contained in sixteen bits which are displayed in four hexadecimal characters. Assertion of any of these bits will also be indicated by illumination of the red LED.

Each bit of each character indicates the status of a sub-system com-

ponent:

| Hex<br>Character | Bit 3                | Bit 2                | Bit 1                 | Bit 0                     |
|------------------|----------------------|----------------------|-----------------------|---------------------------|
| 0                | FLASH Write<br>Fault | FPGA Config<br>Fault | No Signal<br>Time-Out | DAC Control<br>Over-Range |
| 1                | Antenna Fault        | No Polling<br>Events | Not Used              | Not Used                  |
| 2                | Not Used             | Not Used             | Not Used              | Not Used                  |
| 3                | Not Used             | Not Used             | Not Used              | Not Used                  |

DAC Control Over-Range

This bit indicates that the electronic frequency control DAC for the oscillator has reached either the high (55000) or low (10000) limit while locked to the GPS signal. Unless the unit is being subjected to out-of-specification environmental conditions, this would indicate that the oscillator frequency has drifted near to the end of life region. This should normally only occur after about ten years of operation. The unit will continue to function until the oscillator frequency finally reaches one of the actual DAC endpoints. The unit should be returned to the factory for oscillator replacement at the customer's convenience.

No Signal Time-Out

This bit indicates that the unit has not been able to acquire a GPS signal for one hour while the Time Figure of Merit has been 9, the unsynchronized condition. This could be due to a variety of reasons. If there are no other faults that could explain the inability to receive a signal, then there could be an or antenna failure or blockage. If the condition persists indefinitely, and a problem with the antenna is not evident, the unit may need to be returned to the factory for repair.

FPGA Config Fault

This bit indicates that the microprocessor was unable to configure the FPGA. This would be a fatal fault and the unit should be returned to the factory for repair.

FLASH Write Fault

This bit indicates that the microprocessor was unable to verify a write to the FLASH non-volatile parameter storage area. This should not ever occur under normal operation. This fault would cause erratic operation at the next power cycling since important parameters could be corrupt. The unit should be returned to the factory for repair.

No Polling Events

This bit indicates that the GPS timing sub-system is not receiving polling request from the NTP sub-system. This could be due to a hardware or software failure. If the condition persists after cycling the power to the unit, this is a fatal fault and the unit should be returned to the factory for repair.

Antenna Fault

This bit indicates that the GPS antenna or downlead cable has a fault. It indicates either an over or under current condition. Usually it means that the antenna downlead cable is not plugged into the connector on the rear of the Præcis Gntp. If the condition persists after checking the antenna/downlead for obvious faults, this is a fatal fault and the unit should be returned to the factory for repair.

The example response indicates that there has been a period without tracking a GPS signal that exceeded the time-out period, that there was a FLASH Write Fault and that there is an Antenna Fault.

#### **Usage:**

Query: gpsstat

Præcis Gntp response:

LOCKED TFOM = 4 2001 092 04:48:56.347916732 13 13 2 7 28605 41.6 008A

#### gpstrkstat

This command displays the current GPS sub-system satellite tracking status. A list of eight satellite numbers is displayed, one for each receiver channel. Satellite number 0 is an invalid number and indicates that no satellite is being tracked on that channel. Valid satellite numbers range from 1 to 32.

#### **Usage:**

Query: gpstrkstat

Præcis Gntp response: current svs trkd = 08 11 13 22 31 00 00 00

#### gpsversion

This command displays the firmware and hardware versions of the GPS sub-system.

#### **Usage:**

Query: gpsversion

Præcis Gntp response: F/W 2.00 FPGA 06

#### inetdconfig

This command starts an interactive shell script that will allow the user to configure the list of protocol servers which are started by the **inetd** server daemon running in the Præcis Gntp. Four protocol servers may be configured: TIME, DAYTIME, TELNET and SSH. By default, the unit is configured to start all of these protocol servers. If you need to disable start-up of some or all of these, e.g. for security reasons, you must run this script as *root* from either the RS-232 serial I/O port or from a **telnet** or **ssh** session.

This script modifies the /etc/inetd.conf file, which is non-volatilely stored in the FLASH disk /boot/etc directory. You must re-boot the Præcis Gntp after running this script for the changes to take effect.

#### **Usage:**

Set: inetdconfig

Præcis Gntp response: interactive shell script is started

#### netconfig

This command starts an interactive shell script that will allow the user to configure the IP network sub-system of the Præcis Gntp. By default, the unit is configured to configure itself using the Dynamic Host Configuration Protocol (DHCP). If you need to set up static IP configuration, you must run this script as *root* from the RS-232 serial I/O

port during the installation process. Refer to Chapter 2 – *Using netconfig to Set Up Your IP* for details on the use of the command.

This script creates or modifies these files: /etc/HOSTNAME, /etc/hosts, /etc/networks, /etc/resolv.conf and /etc/rc.d/rc.inet1. All of these are non-volatilely stored in the FLASH disk /boot/etc directory. You must re-boot the Præcis Gntp after running this script for the changes to take effect.

#### Usage:

Set: netconfig

Præcis Gntp response: interactive shell script is started

#### ntpconfig

This command starts an interactive shell script that will allow the user to configure the NTP sub-system of the Præcis Gntp. By default, the unit is configured to authenticate its replies to clients using its default MD5 keys in the /etc/ntp.keys file. If you need to create your own MD5 keys (recommended) or set up broadcast/multicast operation, you must run this script as root. Refer to Chapter 2 - Configuring the Network Time Protocol for details on the use of this command.

The two files that are modified are /etc/ntp.keys and /etc/ntp.conf. Both of these are non-volatilely stored in the FLASH disk /boot/etc directory. You must re-boot the Præcis Gntp after running this script for the changes to take effect.

#### **Usage:**

Set: ntpconfig

Præcis Gntp response: interactive shell script is started

#### setgpsdynmode

This command accepts a single argument: ON or OFF to allow the user to set the dynamic mode of operation of the Præcis Gntp GPS sub-system. By default, the unit is configured for static operation, so this setting is OFF. If the Præcis Gntp will be mounted on a moving platform, like a ship, then this setting must be changed to ON. The change takes place immediately and is stored non-volatilely.

#### Usage:

Set: setgpsdynmode ON

Præcis Gntp response: GPS Dynamic Mode is ON

#### setgpsrefpos

This command starts an interactive shell script that will allow the user to set the accurate, reference position of the Præcis Gntp. By default, the unit is configured to locate itself using the GPS satellites. In some situations, visibility of the sky is limited and the unit will not be able to determine its position. In this case, the user must determine an accurate WGS-84 position by other means and input it using this command. If you need

to set the accurate reference position, you must run this script as *root*. The changes take place immediately. Refer to Appendix E— *GPS Reference Position* for details. *If the GPS dynamic mode setting is ON (see gpsdynmode/setgpsdynmode commands), then running this script will have no effect.* 

In addition to setting a new accurate, reference position, the user can also invalidate an existing one. This will force the Præcis Gntp to re-establish a new reference position using the GPS satellite constellation.

#### Usage:

Set: setgpsrefpos
Præcis Gntp response: interactive shell script is started

#### updatelilo

This command allows the user to update the configuration of the Linux Loader (LILO) after a new root file system image has been uploaded to the upgrade root file system partition, /rootfs\_1 of the Præcis Gntp FLASH disk. Refer to Appendix B – Upgrading the Firmware for detailed instructions for performing the upgrade procedure. Two arguments are accepted, first either 0 or 1 to tell LILO which root file system image should be made the default, second the file name of the new compressed root file system image. If no arguments or any value other than 1 is given for the first argument, the default root file system is set to PraecisGntp\_0. If the first argument is 1, then the second argument is read and LILO is re-configured to make the default root file system PraecisGntp\_1.

Upon completion, the root file system partitions are unmounted.

#### **Usage:**

Set: /boot/updatelilo 1 rootfs1.01.gz Præcis Gntp response:

Added PraecisGntp\_0
Added PraecisGntp 1 \*

Unmounting root file system partitions now. Run Gntpenableupgrade again to remount them, should you need to re-run updatelilo.

The trailing asterisk '\*' character indicates that the default root file system is set to PraecisGntp\_1.

# **Time Figure of Merit**

The time-of-day fields printed by the Præcis Gntp **gpsstat** and **gntpstat** commands contain a character that indicates the level of accuracy that should be included in the interpretation of the time-of-day contained in the message. This character is referred to as the 'Time Figure of Merit' (TFOM).

In all cases, the Præcis Gntp reports this value as accurately as possible, even during periods of GPS signal outage where the Præcis Gntp is unable to directly measure the relationship of its timing outputs to UTC. During these GPS outage periods, assuming that the Præcis Gntp had been synchronized prior to the outage, the Præcis Gntp extrapolates the expected drift of the Præcis Gntp timing signals based on its knowledge of the characteristics of the internal Temperature Compensated Crystal Oscillator (TCXO), Oven Controlled Crystal Oscillator (OCXO) or Rubidium oscillator. The extrapolated TFOM is based on a conservative estimate of the performance of the oscillator and should be considered 'worst case' for a typical benign ambient temperature environment.

Due to this extrapolation behavior, after initial synchronization, brief periods without GPS satellite visibility will not induce an immediate alarm condition. (Removal of the antenna to simulate this will induce an immediate alarm, however.) If the condition persists for long enough periods, you should see the TFOM character change to indicate a gradually deteriorating accuracy of the timing outputs. If the signal loss condition persists longer, then the final, unsynchronized state will eventually be reached. If the Præcis Gntp is unable to achieve re-synchronization within one hour after reaching this state, the red LED will illuminate. The fault status field returned in either of the <code>gpsstat</code> or <code>gntpstat</code> commands will have the appropriate bit set to indicate a loss-of-signal time-out condition.

If the GPS sub-system reaches the unsynchronized TFOM state, the NTP daemon will cease to use the timing information returned by the GPS sub-system in its polling event timestamps. At this point, the NTP daemon will report in its replies to network NTP clients that are receiving synchronization from the Præcis Gntp that it is running at stratum 11. NTP clients will recognize that and cease to use the unsynchronized server.

# **RS-232 Serial I/O Port Signal Definitions**

| DB9M Pin on Præcis<br>Gntp | Signal Name               |
|----------------------------|---------------------------|
| 1                          | Data Carrier Detect (DCD) |
| 2                          | Receive Data (RX)         |
| 3                          | Transmit Data (TX)        |
| 4                          | Data Terminal Ready (DTR) |
| 5                          | Ground                    |
| 6                          | Data Set Ready (DSR)      |
| 7                          | Request To Send (RTS)     |
| 8                          | Clear To Send (CTS)       |
| 9                          | Ring Indicator (RI)       |

# **Null Modem Adapter Cable**

In order to connect the Præcis Gntp to another computer, a null modem adapter must be used. The provided adapter cable is wired this way:

| DB9F Pin on Adapter | DB9F Pin on Adapter |
|---------------------|---------------------|
| 1                   | 4                   |
| 2                   | 3                   |
| 3                   | 2                   |
| 4                   | 1                   |
| 5                   | 5                   |
| 7                   | 8                   |
| 8                   | 7                   |
| 9                   | 9                   |

Pin 6 is not connected.

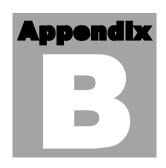

# **Upgrading the Firmware**

Periodically, EndRun Technologies will make bug fixes and enhancements to our products available for download from our website. All such downloads are freely available to our customers, without charge. After you have downloaded the appropriate FLASH binary image file from the EndRun Technologies website, you are ready to perform the upgrade to your Præcis Gntp.

The firmware consists of two FLASH binary image files. One of these is the firmware for the Præcis Gntp itself. This firmware executes on the IBM-compatible single board computer and contains the embedded Linux operating system and NTP specific application software. The other file is the firmware for the GPS time and frequency sub-system. This firmware executes in the Præcis Gntp GPS time and frequency engine. Each of these files may be upgraded independently.

### What You Need To Perform the Upgrade

You will need to use **ftp** or **scp** to transfer the FLASH binary image file(s) to the Præcis Gntp. This means that you must place the previously downloaded file(s) in a place on your network which is accessible to the Præcis Gntp.

# **Performing the Praecis Gntp Upgrade**

There are two FLASH disk partitions which hold the compressed root file system images. These are normally unmounted. When an upgrade is to be performed they are mounted at /rootfs\_0 and /rootfs\_1. The factory shipped image is always stored in the first of these partitions as /rootfs\_0/rootfsX.XX.gz. Where X.XX is the factory shipped version. It is stored with the immutable attribute set so that even root cannot inadvertently delete it or overwrite it. When performing an upgrade, you will be copying the new image to the partition that will be mounted on /rootfs\_1.

To perform the upgrade, log in as the *root* user to the Præcis Gntp using the local console serial I/O port, **telnet** or **ssh** and perform these operations:

First enable the upgrade partition by issuing this command at the shell prompt:

#### gntpenableupgrade

This command will mount the FLASH disk root file system partitions. Now change the working directory to the upgrade partition:

```
cd /rootfs_1
```

Now remove any previously installed root file system image that may be on the upgrade partition:

```
rm /rootfs_1/*.gz
```

If you are using **ftp** to perform the upgrade, transfer the previously downloaded file using *binary* transfer mode from the remote host to the working directory, /rootfs\_1 using FTP (substitute the name of the root file system image that your are installing for rootfsupgrade.gz):

If you are using **ssh**, you may open another command window on the remote computer and securely transfer the root file system image using **scp** from the remote computer. A command like this could be used:

```
scp -p rootfsupgrade.gz root@gntp.your.domain:/rootfs_1
```

Now you must leave the /rootfs\_1 directory in order to execute the **updatelilo** command and complete the upgrade:

```
cd /root
```

Update the LILO configuration by executing this shell script (substitute the name of the root file system image that your are installing for *rootfsupgrade.gz*):

#### /boot/updatelilo 1 rootfsupgrade.gz

You should see these lines displayed if the update is successful:

Added PraecisGntp\_0
Added PraecisGntp 1 \*

Unmounting root file system partitions now. Run gntpenableupgrade again to remount them, should you need to re-run updatelilo.

The trailing asterisk following the second line indicates that the LILO configuration file is set to default to the new PraecisGntp\_1 root file system that you just installed on /root/s\_1. Now reboot the system by issuing this command at the shell prompt:

#### shutdown -r now

Wait about 30 seconds for the system to shutdown and re-boot. Then log in to the Præcis Gntp using **telnet** or **ssh**. If all has gone well, you should be able to log in the usual way. After you have entered your password, the system message will be displayed. You should notice that it now indicates the software version and date of the upgrade that you previously downloaded. You can also check this at any time by issuing

#### gntpversion

which will cause the system message to be re-displayed.

You can also check to see which root file system image the system is currently booted under by issuing this command at the shell prompt:

#### gntprootfs

Which should cause this to be printed to the console:

```
BOOT IMAGE=PraecisGntp 1
```

If so, and your unit seems to be operating normally, you have successfully completed the upgrade. If your unit does not boot up successfully, and you are not able to **telnet** or **ssh** into the system after 30 seconds, then there has been some kind of problem with the upgrade. It is possible that the file downloaded was corrupt or that you forgot to set your FTP download file mode to binary when downloading the file--either from the EndRun Technologies website or when transferring it to the Præcis Gntp.

# **Recovering from a Failed Upgrade**

To restore your Præcis Gntp to a bootable state using the factory root file system, you must use the serial I/O port and re-boot the Præcis Gntp by cycling the power. Refer to Chapter 1 – Connect the Serial I/O Port and Test the Serial I/O Port for setup details. When you have connected your terminal to the serial I/O port, apply power to the Præcis Gntp.

Pay close attention to the terminal window while the unit is re-booting. When the LILO prompt is displayed, you must press the ESC key once on your keyboard within five seconds to let LILO know that you are going to enter the name of a root file system label that it should boot in place of the default. Now type

#### PraecisGntp 0

This tells LILO to boot the factory root file system. Now watch the rest of the boot process to make sure that you have successfully recovered from the failed upgrade. If the system boots normally, then you should resolve the problems with the previous upgrade and re-perform it.

# **Performing the GPS Upgrade**

To perform this upgrade, log in as the *root* user to the Præcis Gntp using either the local console serial I/O port, **telnet** or **ssh** and perform these operations:

Change the working directory to the /tmp directory:

#### cd /tmp

If you are using **ftp** to perform the upgrade, transfer the previously downloaded file using *binary* transfer mode from the remote host to the working directory, /tmp (substitute the name of the GPS sub-system image that your are installing for gpsupgrade.bin):

If you are using **ssh**, you may open another command window on the remote computer and securely transfer the GPS sub-system image to the /tmp directory using **scp** from the remote computer. A command like this could be used:

```
scp -p qpsupgrade.bin root@gntp.your.domain:/tmp
```

Now issue the following command to the Præcis Gntp GPS engine to initiate the upload:

```
echo -e "upload\r" > /\text{dev/ttyS0}
```

This command tells the Præcis Gntp GPS engine to enter the 'waiting for download' mode. Now issue this command to start the transfer of the binary file using the XMO-DEM protocol:

```
lsz -Xk gpsupgrade.bin < /dev/ttyS0 > /dev/ttyS0 2>&1
```

After issuing this command you will have to wait for about one minute for the transfer to complete before the prompt will be re-displayed. There will be no diagnostic error messages displayed if the upload is successful. Following a successful upload, you will see the front panel ALARM and LOCK LEDs go through the start-up sequence.

After about one minute, you should query the GPS firmware version using the command:

#### apsversion

The new version information should be displayed.

# **Problems with the GPS Upgrade**

Should you have difficulties with the upgrade due to a corrupt file, power failure during upload, or other accident, do not be alarmed. Even though you may have lost the existing application program, the Præcis Gntp GPS engine boot loader program will remain intact. On boot up, it will check to see if a valid application program is in the FLASH memory. If there is not, it will immediately go into the 'waiting for download' mode. You may verify this by issuing this command:

#### cat < /dev/ttyS0

You should now see the 'C' character being received every three seconds. This is the character that the Præcis Gntp GPS engine boot loader sends to indicate to the XMO-DEM utility that it is wating for a download. You may now re-try the upload procedure, assuming that you have corrected any original problem with the binary file. First kill the cat command by typing CTRL-C. You should see a command prompt. Now issue this command to start the transfer of the binary file using the XMODEM protocol:

lsz -Xk gpsupgrade.bin < /dev/ttyS0 > /dev/ttyS0 2>&1

.

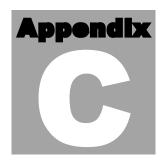

# Simple Network Management Protocol

our Præcis Gntp includes the University of California at Davis (UCD)-SNMP version 4.2.5 implementation of a SNMP agent, **snmpd** and a SNMP notification/trap generation utility, **snmptrap**. It supports all versions of the protocol in use today: SNMPv1 (the original Internet standard), SNMPv2c (never reached standard status, often called "community SNMP") and SNMPv3 (the latest Internet standard).

The UCD-SNMP project has its roots in the Carnegie-Mellon University SNMP implementation. For more detailed information about the UCD-SNMP project and to obtain management software and detailed configuration information, you can visit this website:

#### http://www.net-snmp.org

An excellent book which describes operation and configuration of various SNMP managers and agents, including the UCD-SNMP implementations, is available from O'Reilley & Associates:

Essential SNMP, Mauro & Schmidt, O'Reilley & Associates, 2001

If you are planning to operate with SNMPv3, it is highly recommended that you make use of both of these resources to familiarize yourself with the agent configuration concepts.

#### **SNMPv3 Security**

Prior to SNMPv3, SNMP had definite security inadequacies due to using two community names in a manner analogous to passwords that were transmitted over the network as clear text. In addition, since no mechanism existed for authenticating or encrypting session data, any number of man-in-the-middle data corruption/replacement exploits were possible in addition to plain old snooping to learn the community names. SNMPv3

implements the User-based Security Model (USM) defined in RFC-2274 which employs modern cryptographic technologies to both authenticate multiple users and to encrypt their session data for privacy, much in the same way that SSH does for remote login shell users.

In addition, it implements the View-based Access Control Model (VACM) defined in RFC-2275. This RFC defines mechanisms for limiting the access of multiple users having various security levels (no authentication, authentication or authentication plus privacy) to specific "views" of the Structure of Management Information (SMI) object tree.

#### **Enterprise Management Information Base (MIB)**

In addition to providing the SNMP variables contained in MIB-II as described in RFC-1213, EndRun Technologies has implemented an enterprise MIB using the syntax of the SMI version 2 (SMIv2) as described in RFC-2578:

#### ENDRUNTECHNOLOGIES-MIB

Which is located on your Præcis Gntp in this ASCII file:

/usr/local/share/snmp/mibs/ENDRUNTECHNOLOGIES-MIB.txt

In addition to a complete set of NTP and GPS status objects, the MIB defines four SMIv2 notification objects:

- NTP Leap Indicator Bits status change
- NTP Stratum change
- GPS Fault Status change
- GPS Time Figure of Merit change

#### **Invocation of the SNMP daemon**

The SNMP daemon, **snmpd** is started from the /etc/rc.d/rc.local system start-up script with this line:

#### snmpd -s -c /etc/snmpd.conf

By default, it will listen on port 161 for SNMP queries from the network management system. If you would like to have it listen on another port, you could edit the file by adding -p port to the end of this line, where port is the number of the port you would like for the agent to listen on. If you would like to disable starting of the snmpd daemon altogether, you can either remove this line or place a # character at the beginning of the line so that it will not be executed. (A very compact editor with WordStar command keystrokes is available on the system for this purpose: edit. If you start edit without

giving it a file name to open, it will display its help screen, showing the supported keystrokes.)

#### **IMPORTANT**

After editing /etc/rc.d/rc.local, you must copy it to the /boot/etc/rc.d directory and re-boot the system. It is very important to retain the access mode for the file, so be sure to use **cp -p** when performing the copy. During the boot process, the files contained in the /boot/etc/rc.d directory are copied to the working /etc/rc.d directory on the system RAM disk. In this way the factory defaults are over written.

# **Quick Start Configuration – SNMPv1/v2c**

You should be able to compile the ENDRUNTECHNOLOGIES-MIB file on your SNMP management system and access the variables defined therein. The factory default community names are "Praecis" for the read-only community and "endrun\_1" for the read-write community. This is all that is required for operation under v1 and v2c of SNMP. You can, and should, change the default community names by editing /etc/snmpd.conf and modifying these two lines:

```
rwcommunity endrun_1
rocommunity Praecis
```

#### **Configuring SNMPv1 Trap Generation**

To have your Præcis Gntp send SNMPv1 traps (RFC-1215) you must configure the community and destination for SNMPv1 traps by uncommenting and editing this line in /etc/snmpd.conf:

```
trapsink xxx.xxx.xxx trapcommunity trapport
```

where trapcommunity should be replaced by your community, and xxx.xxx.xxx is the IP address or hostname of the destination host for receiving the traps generated by the Præcis Gntp. By default, the trap will be sent to port 162. You may optionally add another parameter, trapport to the end of the above line to override the default port setting. Otherwise leave it blank.

Note: Though the agent will recognize multiple trapsink lines within /etc/snmpd.conf and send the generic SNMP coldStart or authenticationFailure traps to each destination, the enterprise trap generation mechanism of the Præcis Gntp will only send a trap to the last declared trapsink in the file.

## **Configuring SNMPv2c Notifications and Informs**

To have your Præcis Gntp send SNMPv2c notifications (SMIv2, RFC-2578) or informs, you must configure the communities and destinations by uncommenting and editing one or both of these lines in /etc/snmpd.conf:

where trap2community and informcommunity should be replaced by your communities, and xxx.xxx.xxx is the IP address or hostname of the destination host for receiving the notifications or informs generated by the Præcis Gntp. By default, the v2c trap or inform will be sent to port 162. You may optionally add another parameter, trap2port or informport to the ends of the above lines to override the default port setting. Otherwise leave it blank.

Note: Though the agent will recognize multiple trap2sink or informsink lines within /etc/snmpd.conf and send the generic SNMP coldStart or authenticationFailure notifications and informs to each destination, the enterprise notification/inform generation mechanism of the Præcis Gntp will only send a notification to the last declared trap2sink and an inform to the last declared informsink in the file.

#### **IMPORTANT**

After editing /etc/snmpd.conf, you must copy it to the /boot/etc directory and re-boot the system. It is very important to retain the access mode for the file (i.e. readable only by root), so be sure to use cp -p when performing the copy. During the boot process, the files contained in the /boot/etc directory are copied to the working /etc directory on the system RAM disk. In this way the factory defaults are over written.

# **Configuration of SNMPv3**

If you are planning to use SNMPv3, you should definitely make use of the two resources mentioned previously (UCD-SNMP website and *Essential SNMP*) and study them carefully. There are rather elaborate configuration options available when you are using v3. The instruction presented here will give you the flavor of the configuration but definitely not the full scope of possibilities. To access your Præcis Gntp via v3 of SNMP, you will have to configure two files:

```
/etc/snmpd.conf
/boot/ucd-snmp/snmpd.conf
```

The first file contains static configuration parameters that the agent uses to control access and to determine where to send notifications/traps. Other aspects of the agent's

operation are also configurable in this file, but you should not need to modify those. To use the SNMPv3 capabilities of the Præcis Gntp, you must first set up user information and access limits for those users in /etc/snmpd.conf. Uncomment and edit these two lines to define your v3 users and their access parameters:

```
rwuser root priv .1 rouser ntpuser auth .1.3.6.1.4.1.13827
```

The first line defines a SNMPv3 read-write user *root* whose minimum security level will be authenticated and encrypted for privacy (choices are noauth, auth and priv), and who will have read-write access to the entire *iso(1)* branch of the SMI object tree. The second line defines a SNMPv3 read-only user *ntpuser* whose minimum security level will be authenticated but not encrypted, and who will have read-only access to the entire *iso(1).org(3).dod(6).internet(1).private(4).enterprises(1).endRunTechnologiesMIB(13827)* branch of the SMI object tree. After adding the user lines to / *etc/snmpd.conf*, copy it to the / *boot/etc* directory using cp -p.

The second file is located on the non-volatile FLASH disk and is used by the SNMP agent to store "persistent data" that may be dynamic in nature. This may include the values of the MIB-II variables sysLocation, sysContact and sysName as well as any configured SNMPv3 user crypto keys. In order to use SNMPv3, you must configure user keys in this file for each SNMPv3 user that you have set up in /etc/snmpd.conf. To do this, you must add lines to /boot/ucd-snmp/snmpd.conf like these for each user:

```
createUser root      MD5 endrun_1 DES endrun_1
createUser ntpuser SHA Praecis0
```

The first line will cause the agent, snmpd to create a user *root* who may be authenticated via Message Digest Algorithm 5 (MD5) with password *endrun\_1* and may use the Data Encryption Standard (DES) to encrypt the session data with passphrase *endrun\_1*. The second line will cause a user *ntpuser* to be created who may be authenticated using the Secure Hash Algorithm (SHA) with password *Praecis0*. Passwords and passphrases must have a *minimum* of 8 characters, or you will not be able to be authenticated.

## **IMPORTANT**

You must kill the snmpd process prior to editing / boot/ucd-snmp/snmpd.conf. Otherwise, the secret key creation may not complete properly. Issue the command ps —e to have the operating system display the list of running processes. Look for the PID of the snmpd process and issue the kill command to stop it. For example, if the PID listed for the snmpd process is 53, then you would issue this command: kill 53. You can verify that the process was terminated by re-issuing the ps —e command.

After re-booting, the agent will read the /boot/ucd-snmp/snmpd.conf configuration file and compute secret key(s) for each of the users and delete the **createuser** lines from the file. It will then write the secret key(s) to the file. These lines begin with the string, **usmuser**. In this way, un-encrypted passwords are not stored on the system.

#### **IMPORTANT**

The encryption algorithms used by the agent are dependent upon the IP address of the Præcis Gntp. Because of this, new keys must be generated anytime your Præcis Gntp's IP address is changed. It also means that you cannot use the same <code>/boot/ucd-snmp/snmpd.conf</code> file with multiple Præcis Gntp units. To generate new keys, stop the <code>snmpd</code> process, delete the existing <code>usmuser</code> key lines from the file and then add new <code>createuser</code> lines. Then re-boot the system.

This example gives the simplest configuration to begin using SNMPv3 but doesn't make use of the full capabilities of the VACM in defining groups and views for fine-grained access control. The factory default /etc/snmpd.conf file contains commented blocks of lines that can be uncommented to give you a basic configuration that uses the Userbased Security Model (USM) described in RFC-2274 and the View-based Access Control Model (VACM) described in RFC-2275. The comments included in the file should help you in modifying it for your specific requirements.

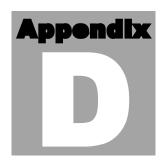

# **Security**

Your Præcis Gntp incorporates several important security features to prevent unauthorized tampering with its operation. Many of these are standard multiple-user access control features of the underlying Linux operating system which controls the Præcis Gntp. Others are provided by the additional protocol servers selected for inclusion in your Præcis Gntp, and the way that they are configured.

Secure user authentication and session privacy while performing routine monitoring and maintenance tasks are provided by the OpenSSH implementations of the "secure shell" daemon, **sshd** and its companion "secure copy" utility, **scp**. The UCD-SNMP implementation of the Simple Network Management Protocol (SNMP) daemon, **snmpd** conforms to the latest Internet standard, known as SNMPv3, which also supports secure user authentication and session privacy. In addition, the Network Time Protocol daemon, **ntpd** supports client-server authentication security measures to deter spoofing of NTP clients by rogue NTP servers. This appendix describes these security measures and gives the advanced network administrator information that will allow custom configuration to fit specific security needs.

# **Linux Operating System**

The embedded Linux operating system running in the Præcis Gntp is based on kernel version 2.2.13 and version 7 of the Slackware Linux distribution. As such it supports a complete set of security provisions:

- System passwords are kept in an encrypted file, /etc/shadow which is not accessible by users other than root.
- Direct *root* logins are only permitted on the local RS-232 console or via SSH
- The secure copy utility, **scp** eliminates the need to use the insecure **ftp** protocol for transferring program updates to the Præcis Gntp

- Access via SNMP is configurable to provide the security of the latest version 3
   Internet standard which supports both view-based access control and user-based security using modern encryption techniques. Previous versions v1 and v2c supported access control essentially via passwords transmitted over the network in plain text. Refer to Appendix C Simple Network Management Protocol which is dedicated to configuration of SNMP for details.
- Individual host access to protocol server daemons such as in.telnetd, snmpd or sshd may be controlled by the topd daemon and /etc/hosts.allow and /etc/hosts.deny
- Risky protocols like TIME, DAYTIME and TELNET may be completely disabled by configuration of the inetd super-server daemon.

The last two topics are supported on the Præcis Gntp by a pair of shell scripts which ease configuration for the inexperienced user of Unix-like operating systems. These are accessconfig and inetdconfig.

accessconfig modifies two files which are used by tcpd and the standalone daemon, snmpd to determine whether or not to grant access to a requesting host: /etc/hosts.allow and /etc/hosts/deny. These two files may contain configuration information for a number of protocol servers, but in the Præcis Gntp only access control to the protocol server daemons in.telnetd, sshd and snmpd is configured.

As shipped from the factory, these two files are empty. When the user runs **access-config**, these lines are added to the /etc/hosts.deny file:

in.telnetd: ALL sshd: ALL snmpd: ALL

This tells **tcpd** to deny access to **in.telnetd** and **sshd** to all hosts not listed in the /etc/hosts.allow file. The **snmpd** daemon also parses this file itself prior to granting access to a requesting host. Then the user is prompted to enter a list of hosts that will be granted access to **in.telnetd**, **sshd** and **snmpd**. These appear in the /etc/hosts.allow as lines like this:

in.telnetd: 192.168.1.2, 192.168.1.3 sshd: 192.168.1.2, 192.168.1.3 snmpd: 192.168.1.2, 192.168.1.3

This simple shell script handles the needs of most users, however the syntax of these two files supports elaborate configuration possibilities which are beyond the capabilities of this simple shell script. Advanced users who need these capabilities will need to edit these two files directly and then copy them to the /boot/etc directory. (A very compact editor with WordStar command keystrokes is available on the system for this purpose:

edit. If you start edit without giving it a file name to open, it will display its help screen, showing the supported keystrokes.) Be careful to maintain the proper ownership and access permissions by using cp -p when copying the files.

**inetdconfig** modifies the /etc/inetd.conf file which is read by **inetd** to start-up various protocol server daemons when requests from remote hosts are received. Currently, four servers are configurable via **inetdconfig**: TIME and DAYTIME, whose daemons are contained within the **inetd** daemon itself, and **in.telnetd** and **sshd**. Any one or all of these may be enabled or disabled for start-up.

# **OpenSSH**

The secure shell protocol server running in the Præcis Gntp is based on the portable OpenSSH version 3.4p1 for Linux. As such it supports both SSH1 and SSH2 protocol versions. For more information about this protocol and to obtain client software, refer to the OpenSSH website:

## www.openssh.com

An excellent book which describes operation and configuration of the various SSH implementations, including OpenSSH is available from O'Reilley & Associates:

SSH, The Secure Shell, Barrett & Silverman, O'Reilley & Associates, 2001

In the interest of conserving scarce system memory resources, only the secure shell server daemon, **sshd** and the secure copy utility, **scp** are implemented in the Præcis Gntp. This means that users on remote hosts may log in to the Præcis Gntp via an **ssh** client, but users logged in on the Præcis Gntp are unable to log in to a remote host via **ssh**. Since **scp** runs in concert with an **ssh** client, the same limitations exist for its use, i.e. users on remote hosts may transfer files to and from the Præcis Gntp via **scp** over **ssh** but users logged in on the Præcis Gntp are unable to transfer files to and from a remote host via **scp** over **ssh**.

The factory configuration contains a complete set of security keys for both SSH1 and SSH2 versions of the protocol. RSA keys are supported by both versions, and DSA keys are supported when using the SSH2 version.

In addition, the Præcis Gntp is factory configured with a set of public keys for password-less, public key authentication of the root user. To use this capability, the corresponding set of private keys for each of the two SSH versions are provided in the /boot/root directory of the Præcis Gntp. Three files contain these keys: identity (SSH1), id\_rsa (SSH2) and id\_dsa (SSH2). These must be copied to the user's ~/.ssh directory on their remote computer. (Be careful to maintain the proper ownership and access permissions by us-

ing **cp** -**p** when copying the files. They *must* be readable only by *root*.) The corresponding public keys are by factory default resident in the /*root*/.*ssh* directory of the Præcis Gntp. Two files contain these keys: *authorized\_keys* (SSH1) and *authorized\_keys* (SSH2).

Since the provided private keys are not passphrase protected, the user should create a new set of keys after verifying operation with the factory default key sets. After creating the new keys, the public keys should be copied to the /boot/root/.ssh directory of the Præcis Gntp. At boot time, the Præcis Gntp will copy these to the actual /root/.ssh directory of the system ramdisk, thereby replacing the factory default set of public keys.

Advanced users wishing to modify the configuration of the **sshd** daemon should edit the /etc/sshd\_config file and then copy it to the /boot/etc directory of the Præcis Gntp. Be careful to maintain the proper ownership and access permissions by using **cp** -**p** when copying the file. At boot time, it will be copied to the /etc directory of the system ramdisk, thereby replacing the factory default configuration file.

# **Network Time Protocol**

The NTP implementation in the Præcis Gntp is built from version 4.0.99k of the standard distribution from the <u>www.ntp.org</u> site. It has been patched with the security update 4.0.99k23 which corrects a security flaw in the remote control sub-system. By factory default, remote control of the NTP daemon **ntpd** is disabled. Query-only operation is supported from the two NTP companion utilities **ntpq** and **ntpdc**.

Control via these two utilities is disabled in the /etc/ntp.conf file in two ways. First, MD5 authentication keys are not defined for control operation via a requestkey or controlkey declaration. Second, this default address restriction line is present in the file:

restrict default notrust nomodify

This line eliminates control access from ALL hosts. Query access is not affected by this restriction. Knowledgable NTP users who would like to customize the security aspects of the configuration of the NTP daemon in the Præcis Gntp should edit the /etc/ntp.conf file directly and then copy it to the /boot/etc directory. Be sure to retain the ownership and permissions of the original file by using cp -p when performing the copy.

## **CAUTION**

If you are planning to make changes to the /etc/ntp.conf file, you must not restrict query access from the local host to the NTP daemon. Various system monitoring processes running on the system require this access.

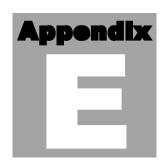

# **GPS Reference Position**

Tour Præcis Gntp is capable of operation from either an automatically determined GPS reference position or a manually entered GPS reference position. If your Præcis Gntp is unable to automatically determine this information itself, this appendix describes the needed background information and procedures for determining an acceptably accurate GPS reference position in the proper *World Geodetic Survey of 1984 (WGS-84) geodetic datum*. Refer to the *Geodesy* and *WGS-84 Positions* sections of this appendix for details on some of the jargon contained herein.

# **Obtaining Reference Positions**

If you need to provide an accurate (< 100 meter error) reference position to your Præcis Gntp because you are using a window-mounted antenna with inadequate satellite visibility, there are two good ways to do it: 1) use a handheld GPS receiver to obtain a position near the location of your Præcis Gntp antenna or 2) reference a geodetic database to obtain a position for your street address. The first way is the easiest and probably the best:

## **Using a Handheld GPS Receiver**

Obtain an inexpensive, handheld GPS receiver. Use it outside of the building to determine a position that is within 100 meters of the installed Præcis Gntp antenna. Make sure that the handheld GPS receiver is configured to report its positions in the WGS-84 datum. Record the position and then make any adjustments to the height that might be necessary if the antenna is installed in a high-rise building. Input it to the Præcis Gntp via the **setgpsrefpos** command.

#### **Using Geodetic Databases**

Many users will not feel confident in determining their own reference position via this technique. For those users, EndRun Technologies technical support will be happy to assist you. We are familiar with the procedure and can convert your street address and

zipcode information to the proper WGS-84 coordinates for you. The following provides the necessary background information needed to interpret the geodetic database and then describes the procedure:

## Geodesy

Geodesy is the science of mathematically describing the earth's surface. To do this, a model or *geodetic datum* is used to fit the shape of the earth. These models are flattened spheres called *ellipsoids*. The earth's shape is accurately modeled using such an ellipsoid, with the equator being a circle around the fattest part and with the north and south poles corresponding to the compressed top and bottom of the ellipsoid. Some of these models are intended only for localized regions of the earth's surface. The GPS uses a model that is called the WGS-84 ellipsoid. It is intended to model the entire earth, and is currently the best global model available.

What these ellipsoids are actually attempting to approximate is the *geoid*. The geoid is a gravitationally equipotential surface surrounding the earth that is everywhere perpendicular to the gravitational field and approximates the surface of the oceans. The height of the surface of the geoid relative to the surface of the WGS-84 ellipsoid is called the *geoid height* or *separation* and has been determined by literally millions of gravitational measurements performed over its entire surface. Due to variations in the distribution of mass concentration of the earth, the geoid height varies over a range of about 100 meters. The simplicity of the ellipsoid model cannot describe these fluctuations, so the precise, survey-quality description of the geoid height is contained in a very large data base. This database can be accessed via a utility called GEOID99 that is freely available from the NGS/NOAA website. Over most of North America, the geoid height is *negative* which means that it lies *below* the surface of the WGS-84 ellipsoid.

The height above the ellipsoid of a point P is called the ellipsoidal height, h of P. The height above the geoid of a point P is called the orthometric height, H. The orthometric height is also commonly known as the height above mean sea level. The geoid height at point P is referred to as N. h, H and N are related using this equation:

$$b = H + N$$

A wealth of information on this subject, as well as conversion programs and databases are available at the National Geodetic Survey/National Oceanic and Atmospheric Administration and the National Imagery and Mapping Agency (formerly the Defense Mapping Agency) websites:

http://www.ngs.noaa.gov

http://164.214.2.59/GandG/pubs.html

#### **WGS-84 Positions**

Internally, GPS receivers perform all of their range measurement calculations using receiver and satellite positions that are kept in a Cartesian, XYZ coordinate system. The center of the earth, as modeled by the WGS-84 ellipsoid, is the origin for the coordinates. The X-axis lies in the equatorial plane and intersects the 0° or Greenwich meridian. The Y-axis also lies in the equatorial plane and intersects the 90° east meridian. The Z-axis is perpendicular to the equatorial plane and is the polar axis. The WGS-84 ellipsoid is simple to describe mathematically and facilitates the calculations that take place in a GPS receiver to convert Cartesian XYZ coordinates to latitude, longitude and height above the WGS-84 ellipsoid.

However, for a lot of reasons WGS-84 is not the geodetic datum that has been universally used by mapmakers and surveyers. That means that to use positions generated by a GPS receiver to find a location on a map, a conversion between the GPS WGS-84 position and the geodetic datum used for making the map must be performed. Sometimes the differences are small, as in using a localized datum known as the North American Datum of 1983 (NAD-83). The positional differences between WGS-84 and NAD-83 are only at the one meter level, so for our purposes you can use NAD-83 and WGS-84 interchangeably. The older North American Datum of 1927 (NAD-27) exhibits much larger differences, mostly in the longitude, that can exceed 100 meters. Many maps and survey benchmarks exist that were created using this datum.

#### **Procedure**

Access a mapping database, of which there are several on the Internet, that will convert a street address and zipcode to latitude and longitude. In general, the datum for the latitude and longitude will not be WGS-84. In the United States it will likely be NAD-27. If so, you must convert this to NAD-83 using a utility called NADCON that is freely downloadable from the NGS/NOAA website. NAD-83 is sufficiently close to WGS-84 that we can use coordinates from either geodetic datum interchangeably.

Having the horizontal position coordinates, you now need to determine a height above the WGS-84 ellipsoid for your location. To do that, you need to find a survey benchmark near your location and make the assumption that its height is close to your street height. From the same NGS/NOAA website, you can obtain a list of survey benchmarks that are within a user-specified radius of the NAD-83 latitude and longitude coordinates you previously determined. Of these, some are vertical control points, meaning that they have height data as well as latitude and longitude data. You can select one, or several of these that are closest to your location and download the datasheets for those benchmarks.

Some of these vertical control point datasheets are based on GPS survey measurements and contain the height above the NAD-83 ellipsoid information. If so, then you can use that height directly along with the NAD-83 latitude and longitude coordinates you

previously determined. Other vertical control point datasheets will give only the orthometric height, which is the height above the geoid. Fortunately, the height of the geoid above the WGS-84 ellipsoid is also contained in the datasheet. So, to obtain the height above the ellipsoid you must add the orthometric height and the geoid height together. Make any adjustments to the height that might be necessary if the antenna is installed in a high-rise building. Armed with coordinates in the NAD-83 datum, you can input them to the Præcis Gntp via the **setgpsrefpos** command.

The following is a sample datasheet for a benchmark that is near the EndRun Technologies facility in downtown Santa Rosa, CA:

```
DATABASE = Sybase , PROGRAM = datasheet, VERSION = 6.57
       National Geodetic Survey, Retrieval Date = JANUARY 23, 2002
JT9450 DESIGNATION - B 1397
                 - JT9450
JT9450 PID
JT9450 STATE/COUNTY- CA/SONOMA
JT9450 USGS QUAD - SANTA ROSA (1994)
JT9450
JT9450
                              *CURRENT SURVEY CONTROL
JT9450
JT9450* NAD 83(1986) - 38 26 44.
                                    (N)
                                          122 43 25.
                                                                SCALED
                                                         (feet) ADJUSTED
                          47.270 (meters) 155.09
JT9450* NAVD 88
JT9450
JT9450
        GEOID HEIGHT-
                             -31.28 (meters)
                                                                GEOID99
JT9450 DYNAMIC HT -
                              47.241 (meters)
                                                 154.99 (feet) COMP
JT9450 MODELED GRAV-
                         980,011.6 (mgal)
                                                                NAVD 88
JT9450
                                CLASS II
JT9450 VERT ORDER - FIRST
JT9450. The horizontal coordinates were scaled from a topographic map and have
\mathtt{JT9450.an} estimated accuracy of +/- 6 seconds.
JT9450. The orthometric height was determined by differential leveling
JT9450.and adjusted by the National Geodetic Survey in June 1991.
JT9450. The geoid height was determined by GEOID99.
JT9450. The dynamic height is computed by dividing the NAVD 88
JT9450.geopotential number by the normal gravity value computed on the
JT9450.Geodetic Reference System of 1980 (GRS 80) ellipsoid at 45
JT9450.degrees latitude (g = 980.6199 gals.).
JT9450
JT9450. The modeled gravity was interpolated from observed gravity values.
JT9450
JT9450;
                          North
                                       East
                                               Units Estimated Accuracy
JT9450;SPC CA 2
                   - 586,710.
                                  1,936,830.
                                                MT (+/- 180 meters Scaled)
JT9450
JT9450
                               SUPERSEDED SURVEY CONTROL
JT9450
                                                         (f) ADJUSTED
JT9450 NGVD 29
                            46.412 (m)
                                                152.27
                                                                        1 2
JT9450.Superseded values are not recommended for survey control.
{\tt JT9450.NGS} no longer adjusts projects to the NAD 27 or NGVD 29 datums.
JT9450.See file dsdata.txt to determine how the superseded data were derived.
JT9450 MARKER: DB = BENCH MARK DISK
JT9450 SETTING: 38 = ABUTMENT
JT9450 STAMPING: B 1397 1987
```

```
JT9450 MARK LOGO: NGS
JT9450 STABILITY: B = PROBABLY HOLD POSITION/ELEVATION WELL
JT9450
JT9450 HISTORY
                   - Date
                              Condition
                                                Report By
                   - 1987
JT9450 HISTORY
                              MONUMENTED
                                                NGS
JT 9450
JT9450
                                STATION DESCRIPTION
JT9450
JT9450'DESCRIBED BY NATIONAL GEODETIC SURVEY 1987
JT9450'IN SANTA ROSA.
JT9450'IN SANTA ROSA, AT THE INTERSECTION OF U.S. HIGHWAY 101 AND STATE
JT9450' HIGHWAY 12, SET VERTICALLY IN THE SOUTH FACE OF THE NORTH CONCRETE
JT9450'ABUTMENT OF THE SOUTHBOUND U.S. HIGHWAY OVERPASS OF THE STATE
JT9450'HIGHWAY, 6.7 M (22.0 FT) WEST OF THE CENTER OF THE SOUTHBOUND LANES
JT9450'OF THE U.S. HIGHWAY, 5.6 M (18.4 FT) NORTH OF THE CENTERLINE OF THE
JT9450'WESTBOUND LANES OF THE STATE HIGHWAY, AND 0.3 M (1.0 FT) EAST OF THE
JT9450'WEST END OF THE ABUTMENT.
JT9450'THE MARK IS 1.4 M ABOVE A SIDEWALK.
*** retrieval complete.
Elapsed Time = 00:00:01
```

The height data for this benchmark was not obtained via GPS and so does not directly contain height above the ellipsoid, but we can obtain that information by adding the orthometric height (47.27 meters) to the geoid height (-31.28 meters). In this case, the ellipsoid height of the benchmark is 15.99 meters. This benchmark is .4 miles from the EndRun Technologies facility. The GPS antenna at the facility is located on the rooftop of a three story office building which would place it about 15 meters above the street level. If we add 15 meters to the benchmark height we estimate the antenna height at 30.99 meters.

The GPS receiver actually reports a WGS-84 height of 32 meters, which gives remarkably close agreement. In general, you should not expect results that are this good. Downtown Santa Rosa is located on a very flat plain so that relatively distant survey points give acceptable results. You should exercise some judgment in selecting particular survey points to use for your location. As an example, if you know that the terrain west of your facility rises or falls rapidly you should avoid using benchmarks that are west of your facility.

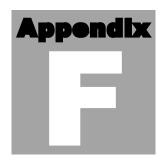

# **Lithium Battery Replacement**

our Præcis Gntp incorporates a lithium battery on its IBM-PC compatible single board computer sub-system component. This battery is *not* user servicable and your Præcis Gntp should be returned to the factory should its replacement become necessary.

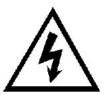

# **CAUTION**

Danger of explosion if battery is incorrectly replaced..

Replace only with the same or equivalent type recommended by the manufacturer. Dispose of used batteries according to the manufacturer's instructions.

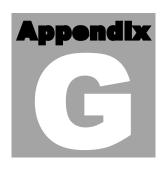

# **Specifications**

#### **GPS** Receiver:

- L1 Band 1575.42 MHz
- 8 Channels, C/A Code

#### Antenna:

- Integral +35 dB gain LNA with dual bandpass filters for out-of-band interference rejection
- Rugged, all-weather housing capable of operation over –40°C to +85°C temperature extremes
- Mounting via 18" long, 3/4" PVC pipe with stainless steel clamps. 50' low-loss RG-59 downlead cable standard. Other lengths optional.

**Local Oscillator:** TCXO. OCXO or Rubidium (options).

**Time to Lock:** < 5 minutes, typical.

Network I/O (rear panel RJ-45 jack): 10/100Base-T ethernet

#### **System Status Indicators** (front panel):

- Lock LED: green indicator that pulses to indicate the current GPS acquisition and lock status.
- Link LED: amber indicator that illuminates when the ethernet connection is up.
- Activity LED: amber indicator that flashes when ethernet packets are received or transmitted.
- Alarm LED: red indicator that illuminates when a serious fault condition exists.

#### Linux Maintenance Console:

RS-232 serial I/O on rear panel DB9M jack for secure, local terminal access. Parameters fixed at 19200 baud, 8 data bits, no parity, 1 stop bit. For communication with another computer, 2 meter DB9F—DB9F null modem adapter cable is included.

# NTP Client Synchronization Accuracy:

Network factors can limit NTP client synchronization accuracy to .5-2 ms, typical. Timestamping accuracy is maintained to less than 100 us while processing hundreds of NTP packets per second.

# **Supported Protocols:**

- SNTP, NTP v2, v3, v4 and broadcast/multicast mode; MD5 authentication
- SSH server with "secure copy" utility, SCP (Open SSH version 3.4p1)
- SNMP v1, v2c, v3 with Enterprise MIB
- MD5 authentication
- TIME and DAYTIME server
- TELNET client/server
- FTP client
- DHCP client

# Optional Timing Outputs (rear panel BNC jacks):

• 1 PPS: 1 ms wide, positive TTL pulse @  $50\Omega$ .

Accuracy: < 100 nanoseconds to UTC when locked

Stability: TDEV < 50 ns,  $\tau$  < 10<sup>4</sup> seconds.

• Time Code: 1 Vrms @  $50\Omega$ .

Format: IRIG-B122

# **Optional Frequency Output** (rear panel BNC jack):

• 10 MPPS: TTL squarewave @  $50\Omega$ .

Accuracy:  $< 10^{-12}$  to UTC for 24 hour averaging times when locked.

Stability:

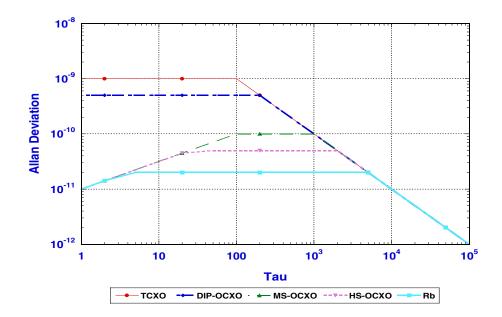

# Additional Optional Time/Frequency Outputs (rear panel BNC jacks):

- 10 MHz: 1Vrms sinewave @  $50\Omega$ , harmonics < -45 dBc
- **5 MHz:** 1Vrms sinewave @  $50\Omega$ , harmonics < -45 dBc
- 1 MHz: 1Vrms sinewave @  $50\Omega$ , harmonics < -45 dBc
- **5 MPPS:** TTL squarewave @  $50\Omega$
- 1 MPPS: TTL squarewave @  $50\Omega$
- Time Code TTL: IRIG-B022 DC-shift TTL @  $50\Omega$

#### Power:

- 85-270 VAC, 47-63 Hz, .5 A Max. @ 120 VAC, .25 A Max. @ 240 VAC
- 110-370 VDC, 0.5A Max @ 120 VDC
- 3-Pin IEC 320 on rear panel, 2 meter line cord is included.

#### Size:

• **Chassis:** 1.75"H x 17.0"W x 10.75"D

• Antenna: 3.5" Dia. x 2.5" H

**Weight:** < 5 lb. (2.70 kg.)

## **Environmental:**

• Temperature:  $0^{\circ}$  to  $+50^{\circ}$ C

• **Humidity:** 0 to 95%, non-condensing

**CE/FCC Compliance:** RTTE Directive 99/5/EC

Low Voltage Directive 73/23/EC EMC Directive 89/336/EC With Amendment 93/68/EC

## Supplementary Compliance Data:

• **Safety:** EN 60950;1992, A1,A2: 1993, A3: 1995, A4: 1997, A11:1998

• **EMC:** EN 55024 (1998), EN61000-3-2 (1995 w/A1 & A2:98),

EN61000-3-3 (1995 w/A1:98), EN55022 (1998 w/A1:00) Class A,

VCCI (April 2000) Class A, CISPR 22 (1997) Class A,

FCC Part 15 Subpart B Section 15.109 Class A,

ICES-003 Class A (ANSI C63.4 1992), AS/NZS 3548 (w/A1 & A2: 97) Class A